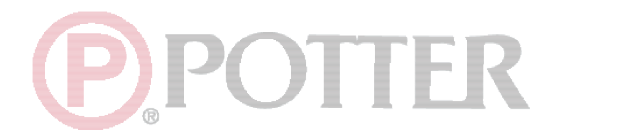

*UDACT-9100*

# Digital Alarm Communicator Transmitter

# **INSTALLATION and OPERATION MANUAL**

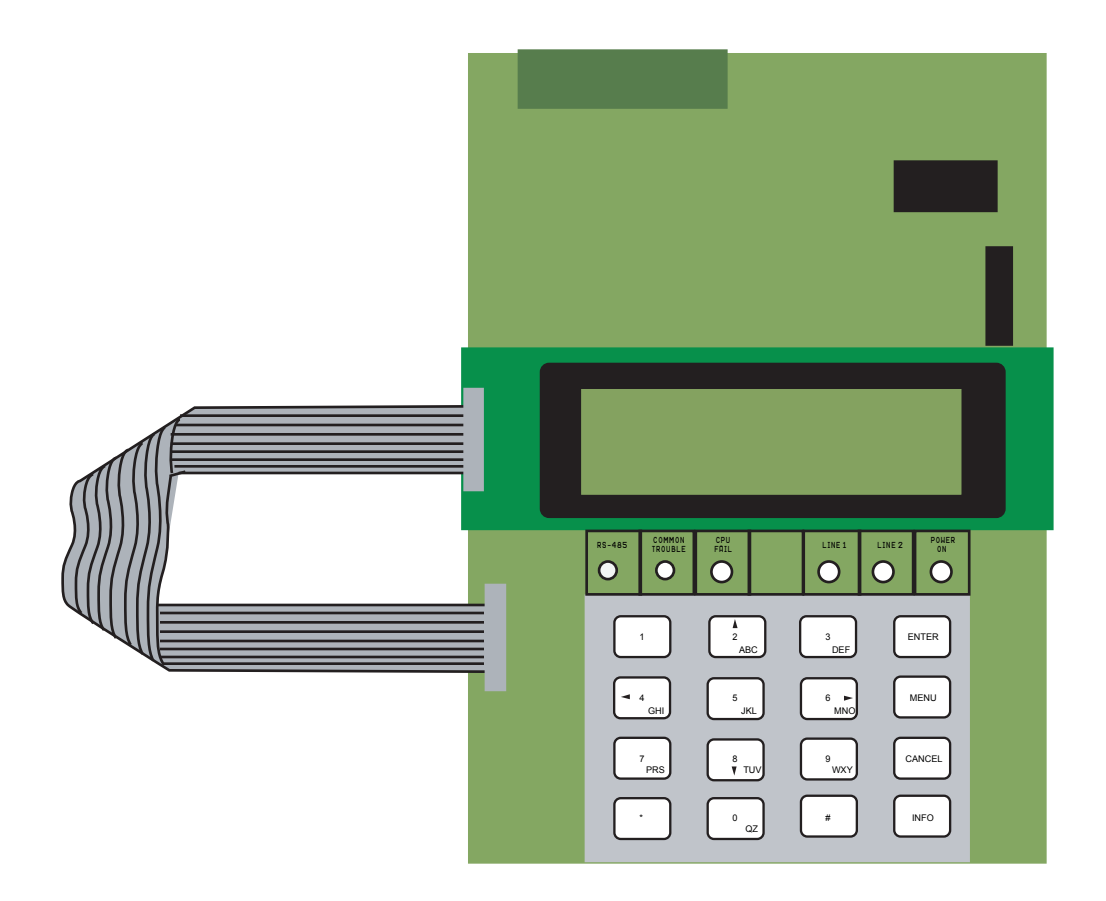

### L**NOTICE**

All information, documentation, and specifications contained in this manual are subject to change without prior notice by the manufacturer.

©2008 by Potter Electric Signal Company Novmber 2008 *LT-888POT Rev. 2*

# **Table of Contents**

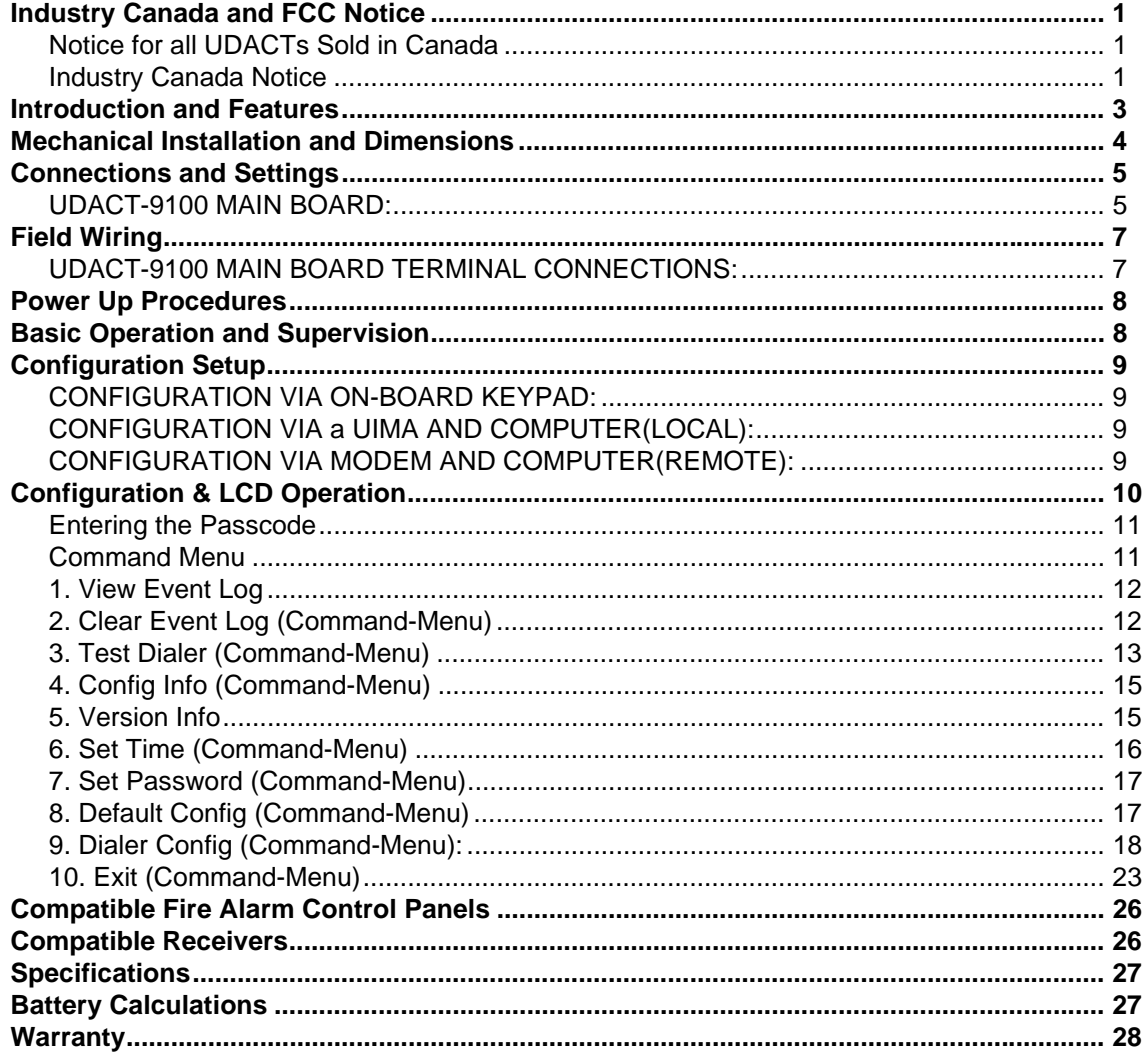

## **Industry Canada and FCC Notice**

### **Notice for all UDACTs Sold in Canada**

Potter's *UDACT-9100 Digital Communicator* described in this manual is listed by Underwriters Laboratories Canada (ULC) for use in slave application in conjunction with a Listed Fire Alarm Control Panel under Standard ULC-S527 (Standard for Control Units for Fire Alarm Systems) and ULC/ORD-C693-1994 (Central Station Fire Protective Signalling Systems and Services). These Communicators should be installed in accordance with this manual; the Canadian / Provincial / Local Electrical Code; and/or the local Authority Having Jurisdiction (AHJ).

### **Industry Canada Notice**

Repairs to certified equipment should be made by an authorized Canadian maintenance facility designated by the supplier. Any repairs or alteration made by the user to this equipment, or equipment malfunctions, may give the telecommunications company cause to request the user to disconnect the equipment. Users should ensure for their own protection that the **Earth Ground** connections of the power utility, telephone lines and internal metallic water pipe system, if present, are connected together. This is necessary both for proper operation and for protection.

**NOTICE:** This equipment meets the applicable Industry Canada Terminal Equipment Technical Specifications. This is confirmed by the registration number. **IC: 1156A-UD300A** The abbreviation, IC, before the registration number signifies that registration was performed based on a Declaration of Conformity indicating that Industry Canada technical specifications were met. It does not imply that Industry Canada approved the equipment.

**NOTICE:** The Ringer Equivalence Number (REN) for this terminal equipment is **0.2**. The REN assigned to each terminal equipment provides an indication of the maximum number of terminals allowed to be connected to a telephone interface. The termination on an interface may consist of any combination of devices subject only to the requirement that the sum of the Ringer Equivalence Numbers of all the devices does not exceed five.

### **Notice for all UDACTs Sold in the U.S.A.**

**Note:** The Ringer Equivalence Number (REN) for this product is 0.2

Potter's *UDACT-9100 Digital Communicator* described in this manual is listed by Underwriters Laboratories Inc. (ULI) under Standard 864 (Control Units for Fire Protective Signaling Systems). These Communicators comply with the National Fire Protection Association (NFPA) performance requirements for DACTs and should be installed in accordance with NFPA 72 Chapter 4 (Supervising Station Fire Alarm System). These Communicators should be installed in accordance with this manual; the National Electrical Code (NFPA 70); and/ or the local Authority Having Jurisdiction (AHJ).

#### **FCC Notice**

This equipment complies with the Federal Communications Commission (FCC) rules and regulations governing telephone equipment and the Technical Requirements for Connection to the Telephone Network published by the industry's Administrative Council for Terminal Attachments (ACTA). On the door of this equipment is a label that contains, among other information, a product identifier in the format **US:1M8AL02BUDACT300A**. If requested, this number must be provided to the telephone company. This equipment is capable of seizing the line. This capability is provided in the hardware.

The Ringer Equivalence Number (REN) assigned to each terminal device provides an indication of the maximum number of devices that may be connected to a telephone line. Excessive REN's on a telephone line may result in the devices not ringing in response to an incoming call. In most, but not all areas, the sum of REN's should not exceed five (5.0). To be certain of the number of devices that may be connected to a line, as determined by the total REN's contact the local telephone company. **The REN for this product is 0.2**

**Telephone Company Procedures:** The goal of the telephone company is to provide you with the best service it can. In order to do this, it may occasionally be necessary for them to make changes in their equipment, operations or procedures. If these changes might affect your service or the operation of your equipment, the telephone company will give you notice, in writing, to allow you to make any changes necessary to maintain uninterrupted service.

In certain circumstances, it may be necessary for the telephone company to request information from you concerning the equipment which you have connected to your telephone line. Upon request of the telephone company, provide the FCC registration number and

the ringer equivalence number (REN); both of these items are listed on the equipment label. The sum of all of the REN's on your telephone lines should be less than five in order to assure proper service from the telephone company. In some cases, a sum of five may not be usable on a given line.

**If Problems Arise:** If any of your telephone equipment is not operating properly, you should immediately remove it from your telephone line, as it may cause harm to the telephone network. If the telephone company notes a problem, they may temporarily discontinue service. When practical, they will notify you in advance of this disconnection. If advance notice is not feasible, you will be notified as soon as possible. When you are notified, you will be given the opportunity to correct the problem and informed of your right to file a complaint with the FCC. Contact your telephone company if you have any questions about your phone line. In the event repairs are ever needed on the Communicator, they should be performed by Mircom Technologies Ltd. or an authorized representative of Potter Electric Signal Company For information contact Potter Electric Signal Company at the address and phone numbers shown on the back page of this document.

## **Introduction and Features**

UDACT-9100 is a single board Digital Communicator that can connect to a Potter Fire Alarm Control Panel (FACP) such as PFC-9000 and PFC-5000, via an RS-485 data link and common relay connection on a single ribbon cable. It can transmit Zoned Alarm, Supervisory and Trouble information on two telephone lines to a Digital Alarm Communicator Receiver (DACR).

#### **Features:**

- Receives events from the FACP via an RS-485 data link and common relay connection.
- Communicates to a DACR using **Ademco Contact ID** or **SIA DCS** reporting protocols (300 baud or 110 baud rate).
- The UDACT-9100 has the ability of disconnecting the incoming and outgoing calls and capturing the line for transmission to the DACR.
- Provides telephone line monitoring and reports status via LED indication on-board, yellow for trouble and red for dialing out.
- User configurable locally by on-board keypad and a **CFG-LCD Configuration Tool** or using a **UIMA** and computer with serial port or USB. Remotely configurable via a Personal Computer modem.
- Provides event logs of 500 entries each to save events from local dialer or remote fire alarm panel. These logs can be reviewed locally with CFG-LCD Configuration Tool or remotely via modem.

## **Mechanical Installation and Dimensions**

The **UDACT-9100** board is a single PCB assembly, which is a replacement for the UDACT-9000. Any reference pertaining to the UDACT-9000 regarding mechanical mounting can be adhered to. Its mechanical installation is determined by the Fire Alarm Control Panel (FACP) it will be installed in, and is described in the appropriate FACP Installation Manual. Figure 1 below shows the mechanical installation for an PFC-5002 and PFC-5004 FACP.

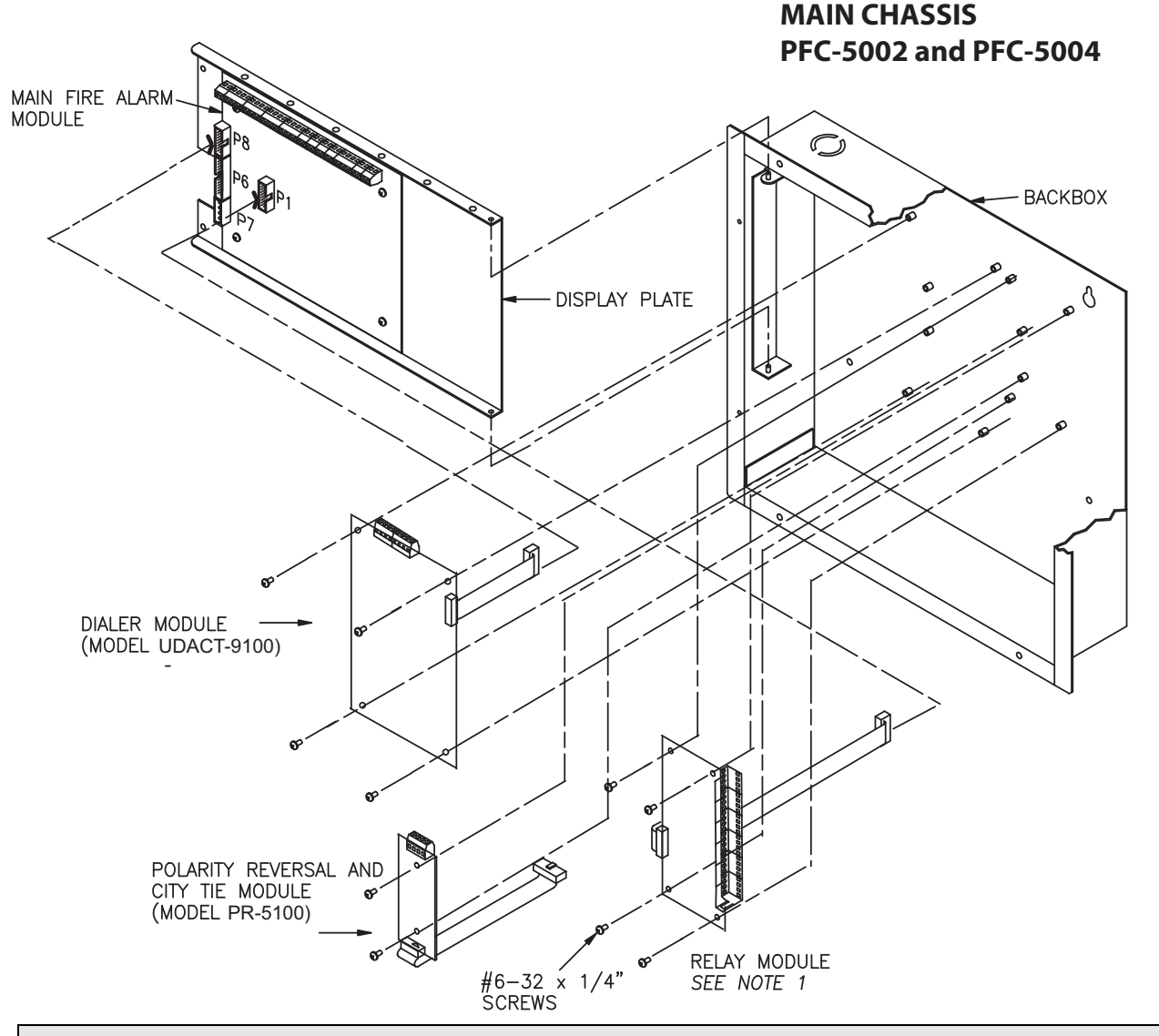

#### **Figure 1: UDACT-9100 Mechanical Installation**

#### **Notes:**

- 1. Front plate is not shown.
- 2. Reserved for PR-5000andUDACT9100
- 3. Other circuit adder modules may be:
	- ZA-9008 Detection Circuit Adder Module
	- IDC-9004 Signal Circuit Adder Module
	- ARM-9008 Relay Circuit Adder Module
	- SLA-127P SINGLE LOOP ADDER MODULE
	- DLA-254P LOOP ADDER MODULE

 $\boldsymbol{i}$ 

#### **UDACT-9100 MAIN BOARD:**

There are two jumpers on the UDACT-9100 which are used for operation/configuration purposes. Jumper JW1 is used to reset the default passcode. Jumper JW2 is required for configuring the UDACT-9100. Refer to the **Figure 2** for location of jumpers, cable connections, pushbutton and LEDs. Table 1 following, provides a description of the user items on the UDACT-9100.

### **Figure 2: UDACT-9100 Board Layout**

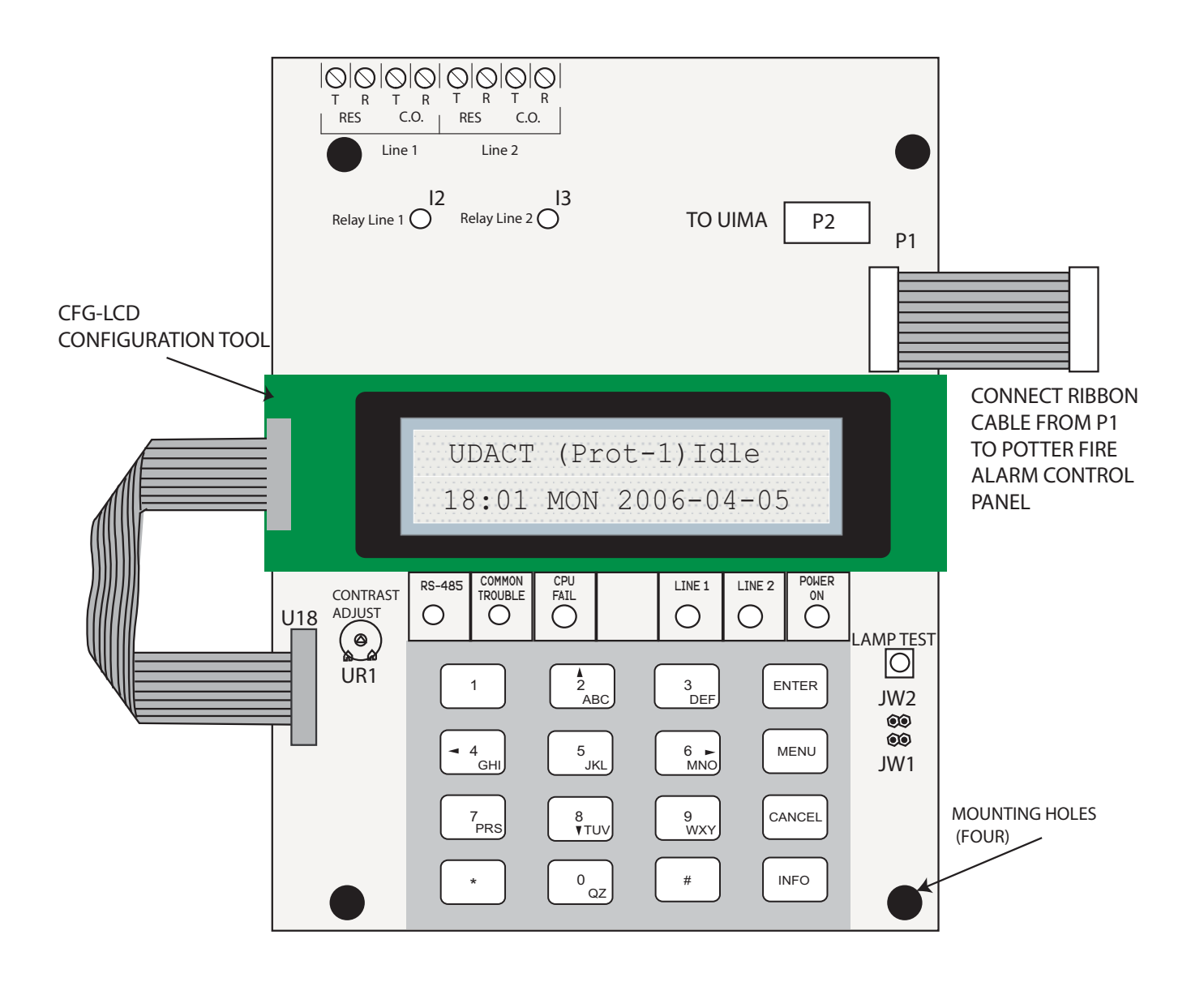

## **Table 1: Cable Connectors and Miscellaneous**

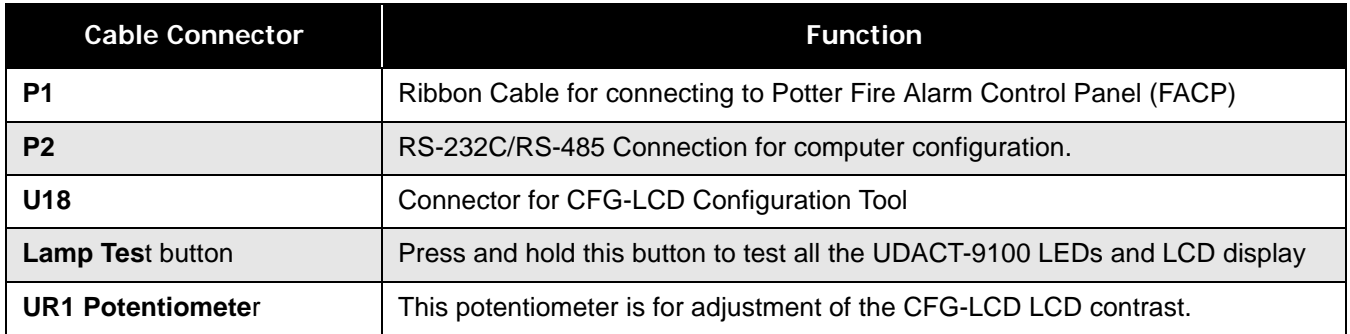

The following table lists all the LEDs located on the UDACT-9100 board and states the function of each LED.

## **Table 2: UDACT-9100 List of LEDs and their Functions**

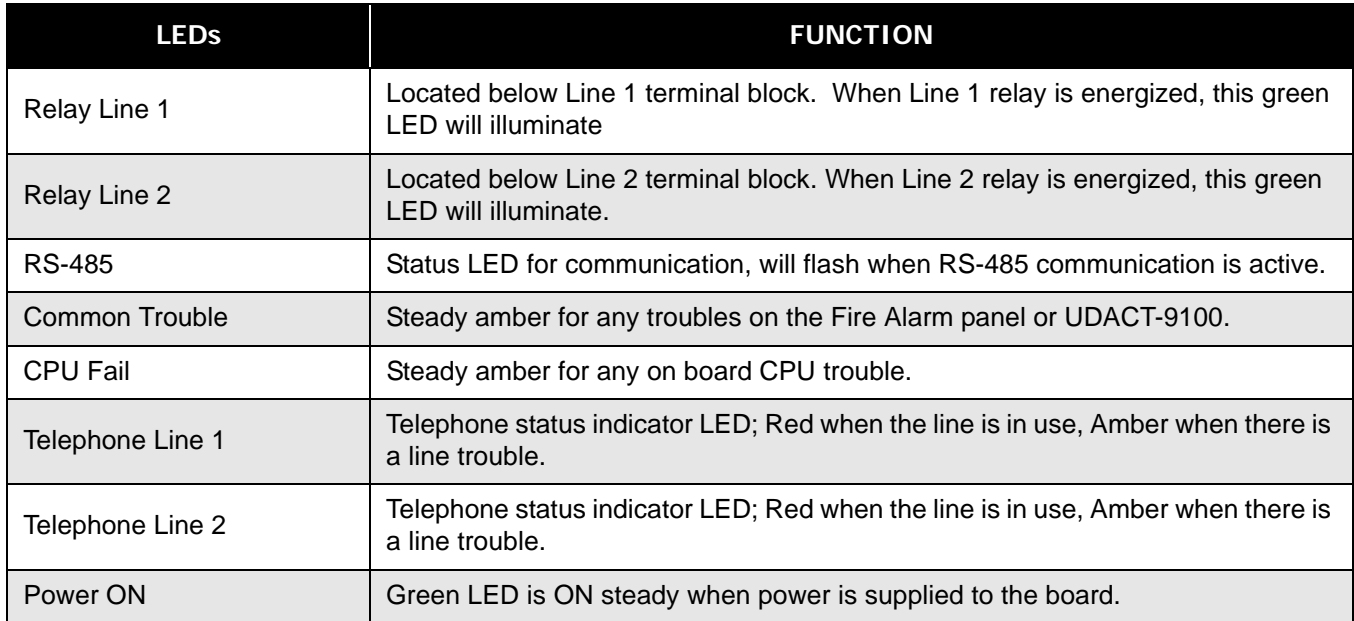

The following table lists the user jumpers available on the UDACT-9100 and their functions.

## **Table 3: UDACT-9100 List of Jumpers for Operation and Configuration**

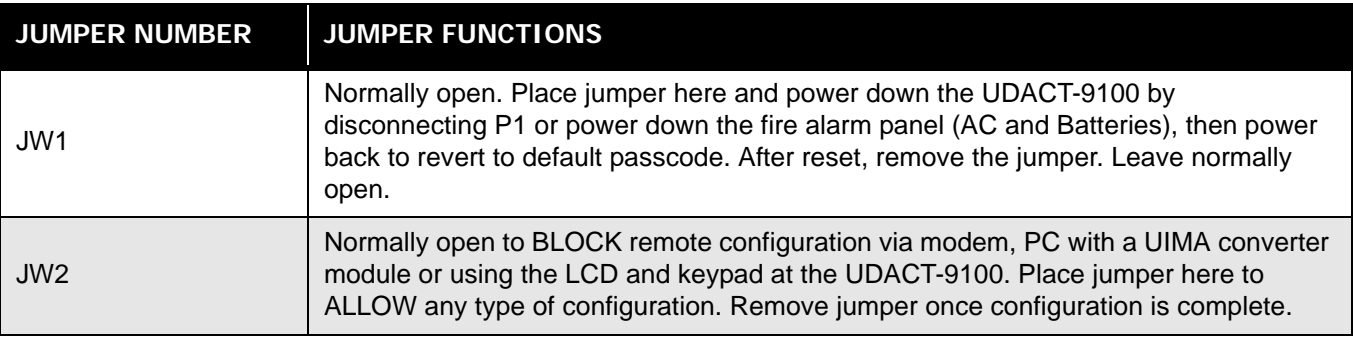

### **UDACT-9100 MAIN BOARD TERMINAL CONNECTIONS:**

Wire the two telephone lines to RJ31X Connector terminals as shown in Figure 3 below. The UDACT-9100 terminals are located on the top left hand corner of the board. If using a cellular or wireless service, use the Line 2 interface connection only.

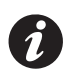

**Note: Most Authorities Having Jurisdiction (AHJ) do not allow the connection of premise telephones. see specifications for more information.** 

**Figure 3: Telephone Line Wiring Diagram**

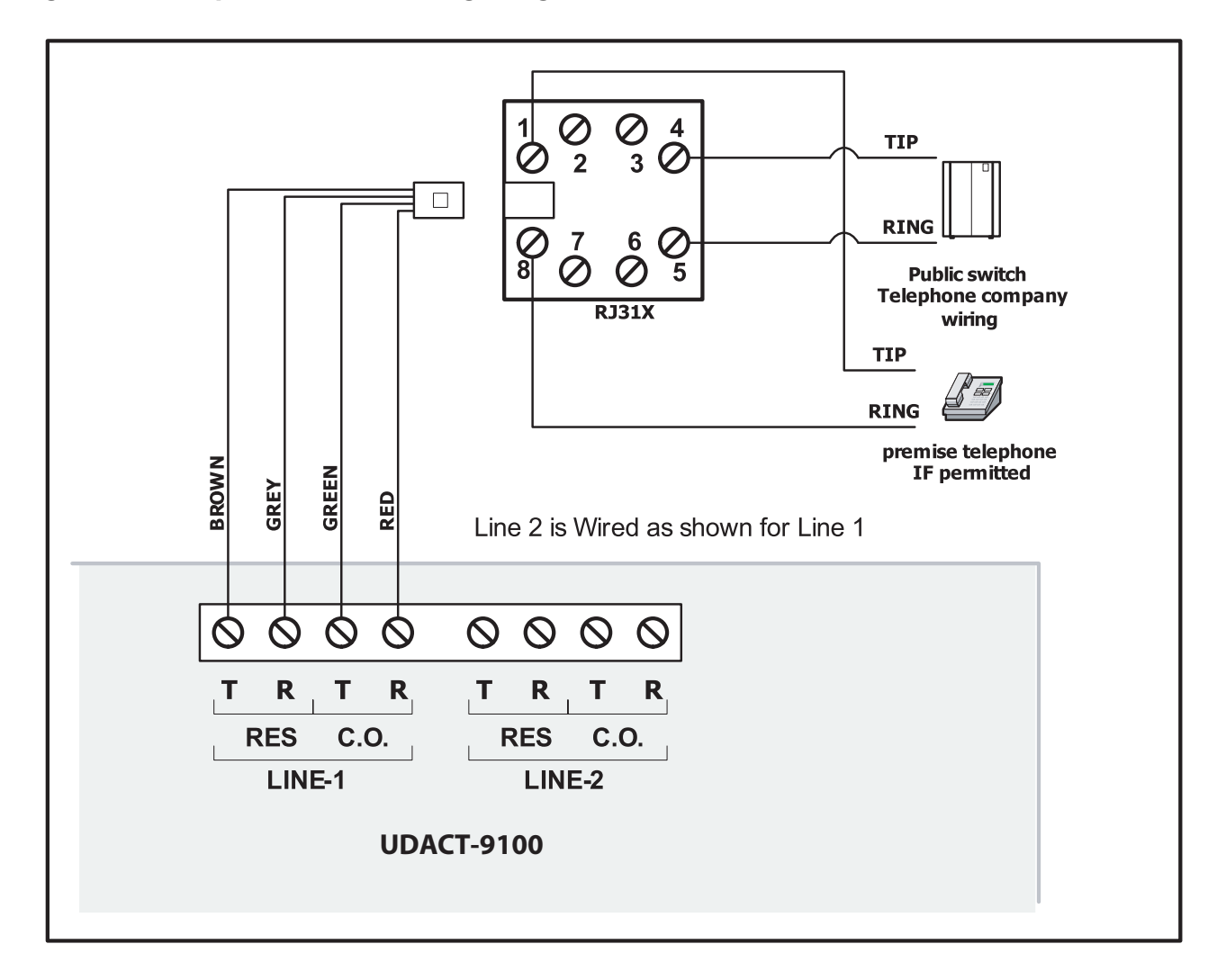

## **Power Up Procedures**

- 1. UDACT-9100 board should be securely mounted mechanically into Potter PFC-9000 and PFC-5000 Fire Alarm Panels.
- 2. Check that the telephone lines are connected as shown in Figure 3.
- 3. Connect cable from P1 on the UDACT-9100 board to the Fire Alarm Control Panel. Connects to P2 for Potter PFC-9000 and P4 for the Potter PFC-5000 Fire Alarm Control Panels.
- 4. Connect the CFG-LCD Configuration Tool to the U18 connector and place over the mounting studs on the UDACT-9100 above the keypad and secure. This CFG-LCD Configuration Tool can be removed once configuration has been completed.
- 5. Power up the Fire Alarm Panel and the message on the CFG-LCD Configuration Tool should be:

UDACT(Prot-1) 00:00 SUN 2006-10-01

## **Basic Operation and Supervision**

The UDACT-9100 can receive events from the FACP through the RS-485 data link and the common relay connections on the PR-5000 ribbon cable. It will always report events sorted in the order in which they are received/ recognized. When the dialer buffer is full, all new incoming events will be ignored. While working in the UDACT mode, the detailed zone information (event code with zone number) will be reported to the monitoring station. The UDACT-9100 also monitors the communication on the RS-485 between the FACP and itself. If the sum of the RS-485 data link errors within 24 hours exceeds the predefined threshold, a Communication Trouble with ID# 485 will be reported during the 24-hour periodic test. While working in the DACT mode, UDACT-9100 scans the common relay connections from the FACP (including Common Alarm, Common Supervisory and Common Trouble relays) and reports the common status only.

The UDACT-9100 is capable of reporting multiple events to a single account number, within a single call session. For a single event not yet reported, up to 4 retries will be made within a single call attempt. A failure to report to either or both accounts will generate corresponding events that will be queued for reporting. Once the UDACT-9100 fails to report on all telephone lines, it stops retrying, but an Alarm Event, Manual Test or 24-hour Periodic Test will force the UDACT-9100 to seize the line and try reporting again. For two regular Telco telephone line connections, the UDACT-9100 checks each line operation by reporting the 24-hour periodic test result on Line #1 or Line #2 alternatively.

The UDACT-9100 continuously supervises the status of each of two connected Telco Lines at approximately 1 minute intervals. The regular line supervision includes DC voltage level validation and dial tone detection. Line supervision is skipped while (1) the dialer is busy reporting, (2) the modem is working or (3) there is ringing on the line. If the line supervision fails, a Line #1 or Line #2 Trouble will be reported after a 30 second verification. Once the line has been restored, a Line Trouble Restore will be reported.

## **Configuration Setup**

There are 3 ways of configuring the UDACT-9100.

- 1. Locally with the on-board keypad and CFG-LCD Configuration Tool.
- 2. Locally with a Personal Computer via the RS-232 connection, a UIMA and Potter Software MSW-012.
- 3. Remotely with a computer, modem and Potter Software MSW-012.

### **CONFIGURATION VIA ON-BOARD KEYPAD:**

- 1. Place jumper on JW2, located in the bottom right hand corner of the UDACT-9100 board (this will generate a trouble on the UDACT-9100 and report this to the receiver).
- 2. Press Menu on the keypad to enter the configuration menu and configure the UDACT-9100. The following screen will ask for the passcode.

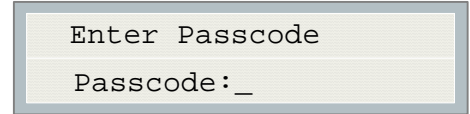

3. Enter the default passcode, 1111.

See next section entitled Configuration & LCD Operation for further instructions on Configuration.

#### **CONFIGURATION VIA a UIMA AND COMPUTER(LOCAL):**

- 1. Set-up UIMA connection: the 10-pin cable connector of UIMA is connected to P2 on UDACT-9100 board. A serial cable or USB cable is needed to connect the UIMA to the computer.
- 2. Place a jumper at JW2 on the UDACT-9100 board to allow the configuration (a trouble is generated and reported to the receiver DACR).
- 3. Start the Potter Software MSW-012 on the computer to configure the UDACT-9100. Follow the instructions of MSW-012 menu to complete the configuration of the UDACT-9100.
- 4. Remove jumper on JW2 after configuration is finished, otherwise a trouble will occur.

### **CONFIGURATION VIA MODEM AND COMPUTER(REMOTE):**

- 1. Set-up the modem connection on the computer. Make sure the phone line is working properly.
- 2. Place a jumper at JW2 on the UDACT-9100 board to allow the configuration (a trouble is generated and reported to the receiver DACR).
- 3. Start the Potter Software MSW-012 on the computer to configure the UDACT-9100. Follow the instructions of MSW-012 menu to complete the configuration of the UDACT-9100.
- 4. Remove jumper on JW2 after configuration is finished, otherwise a trouble will occur.

# **Configuration & LCD Operation**

The following shows the configuration at the UDACT-9100 using the keypad and the CFG-LCD Configuration Tool. The Potter Digital Communicator is configured by connecting the cable of the **CFG-LCD Configuration Tool** to the U18 connector on the UDACT-9100 Main Board and placing the LCD over the 3 standoffs as shown in Figure 2.

In order to configure the UDACT-9100, place a jumper on JW2, remove once configuration is complete otherwise there will be a trouble message.

**To access configuration mode press the Menu button on the front panel display**. The CFG-LCD will display the Main Menu. The keypad on the UDACT-9100 board and the CFG-LCD is shown together in Figure 4*,* below.

## **Figure 4: UDACT-9100 Configuration**

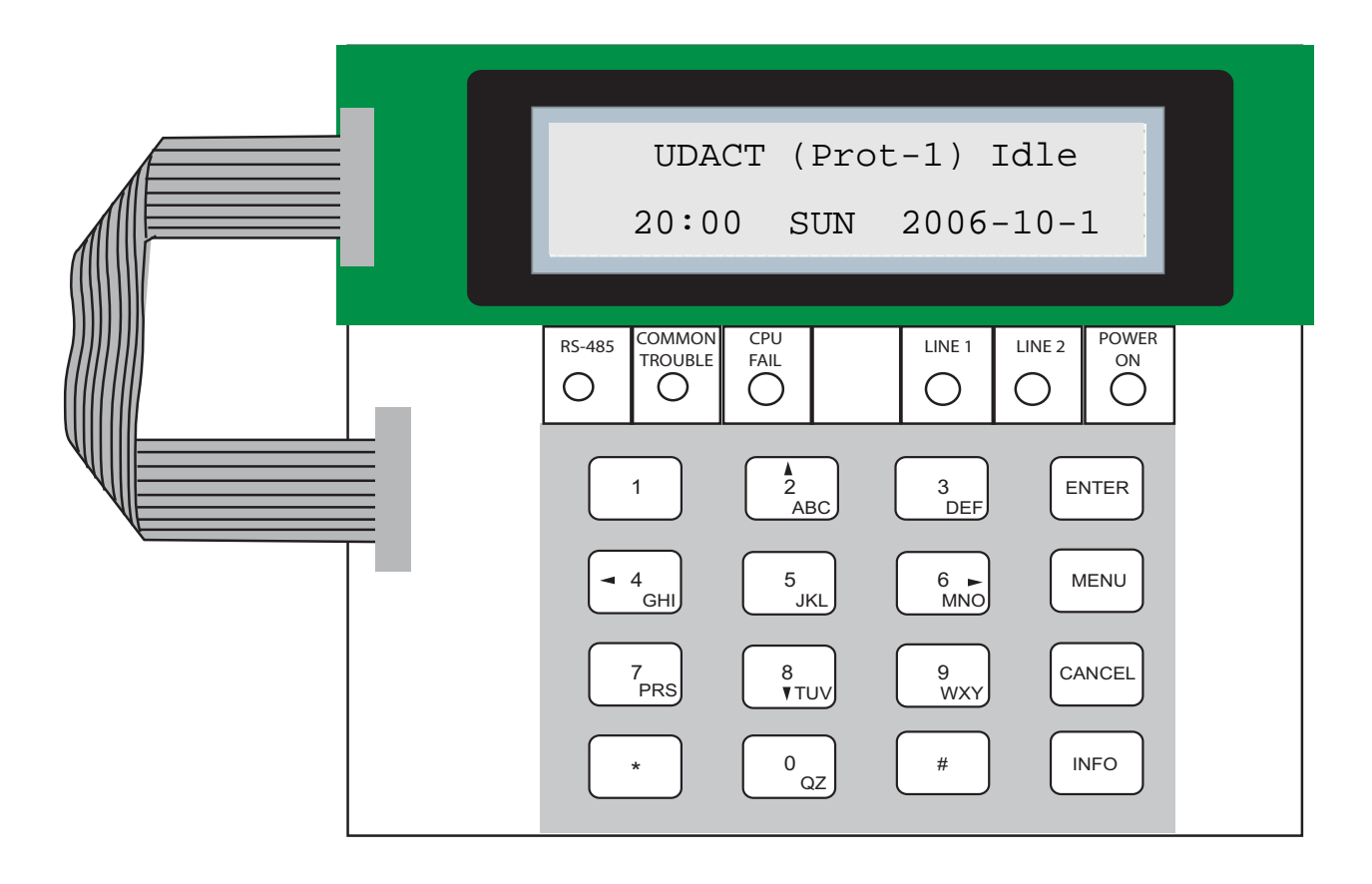

### **Entering the Passcode**

The programming section is passcode protected. The following image shows the message that is displayed to enter the passcode. The minimum number of digits allowed is four and the maximum allowable passcode is ten digits long; numerical values only. Press the "ENTER" key after entering the passcode. If the passcode is correct, it will take you to the main command menu. If the passcode is incorrect, the system will ask you to re-enter the passcode. The system will be exhausted after three retries and will then take you back to the Normal message display. The default passcode is "1111" (without quotes).

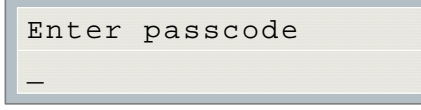

After you select a feature item by pressing the "ENTER" key, use the "UP" and "DOWN" keys to move through the different features. Use the "LEFT" and "RIGHT" keys to change the values. **To confirm the changes press the "ENTER" key.** To go one level back press the "CANCEL" key.

#### **Command Menu**

The main command menu is pictured below. The first line of the LCD will always show "-Command Menu-", and the second line displays the different selections. Use the "UP" and "DOWN" keys to move through the menu, and press the "ENTER" key to make a selection. To exit from the main command menu, press "CANCEL" or select the "Exit" menu option and then press the "ENTER" key

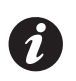

**Note:** Command Menu feature 9 can only be accessed if jumper JW2 is placed on the main board, see Table 3.

#### - Command Menu-

- 1. View Event Log
- 2. Clear Event Log
- 3. Test Dialer
- 4. Config Info
- 5. Version Info
- 6. Set Time
- 7. Set Password
- 8. Default Config
- 9. Dialer Config
- 10. Exit

## **1. View Event Log**

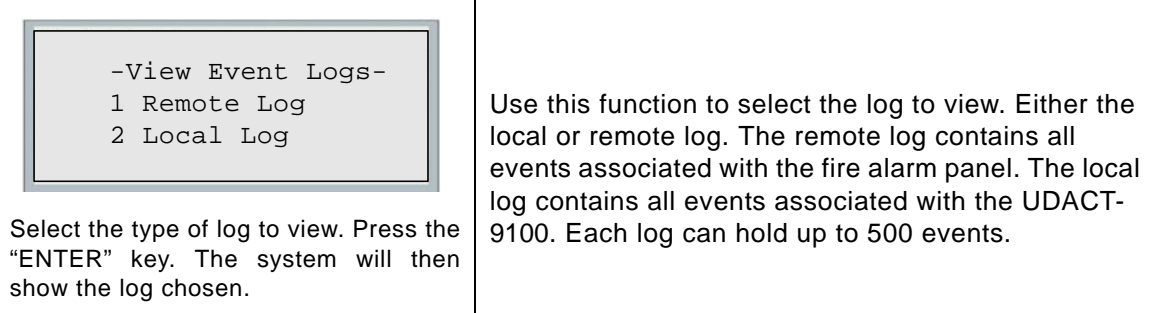

Pressing the "INFO" key provides more information about the displayed event. The illustration below provides an example of how the "INFO" key works.

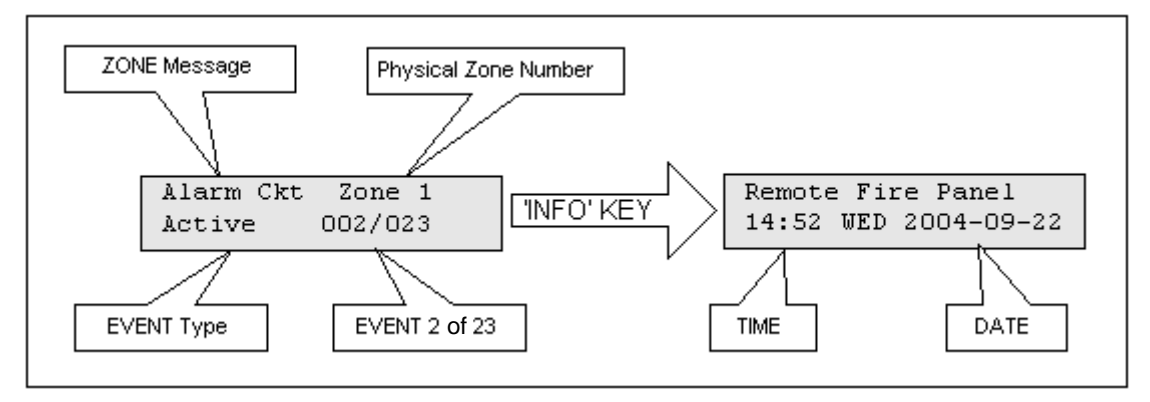

There are a maximum of 500 recent events saved in the event log. If the number of events goes beyond 500, all new incoming events will be ignored.

## **2. Clear Event Log (Command-Menu)**

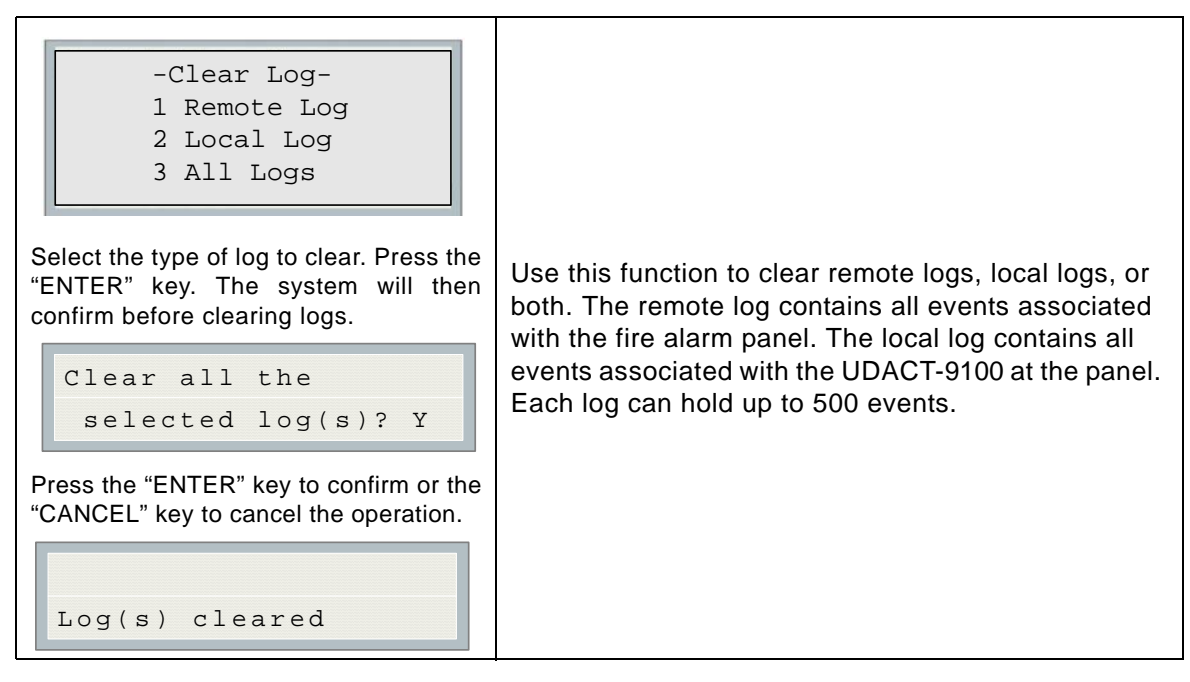

## **3. Test Dialer (Command-Menu)**

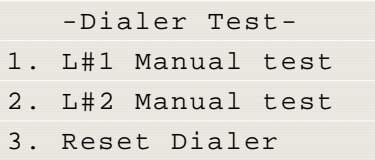

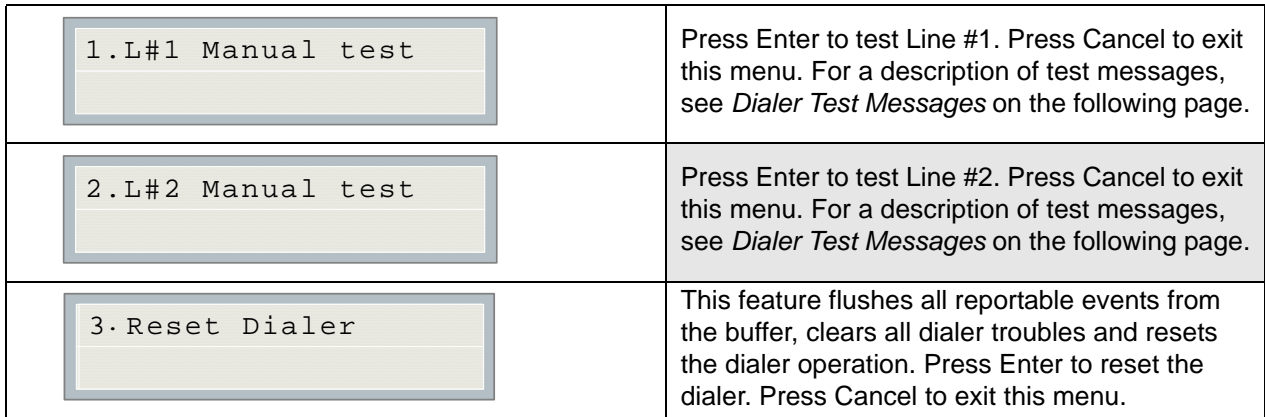

#### **Dialer Test Messages**

The following messages will display during the test processes of Lines #1 and #2. The messages that will appear depend on the status of the dialer and the test results that are found.

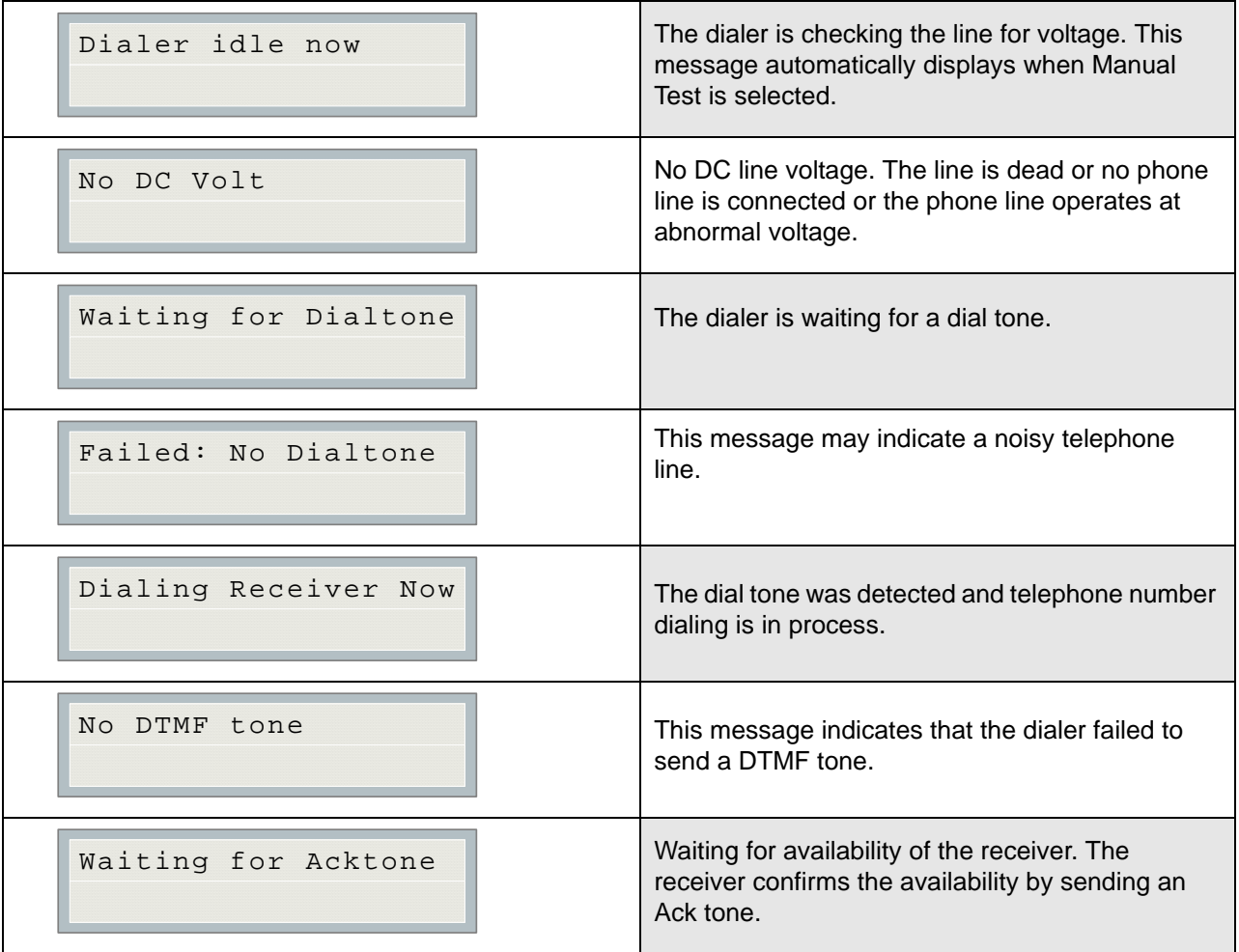

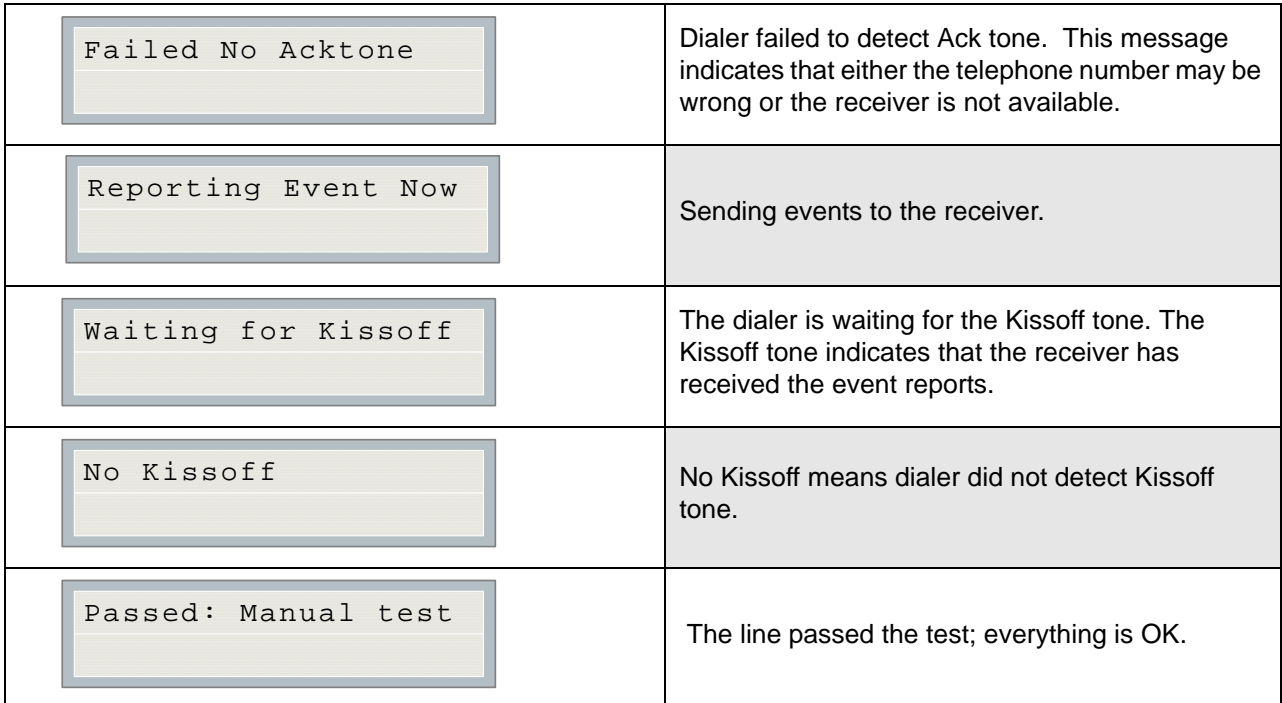

### **4. Config Info (Command-Menu)**

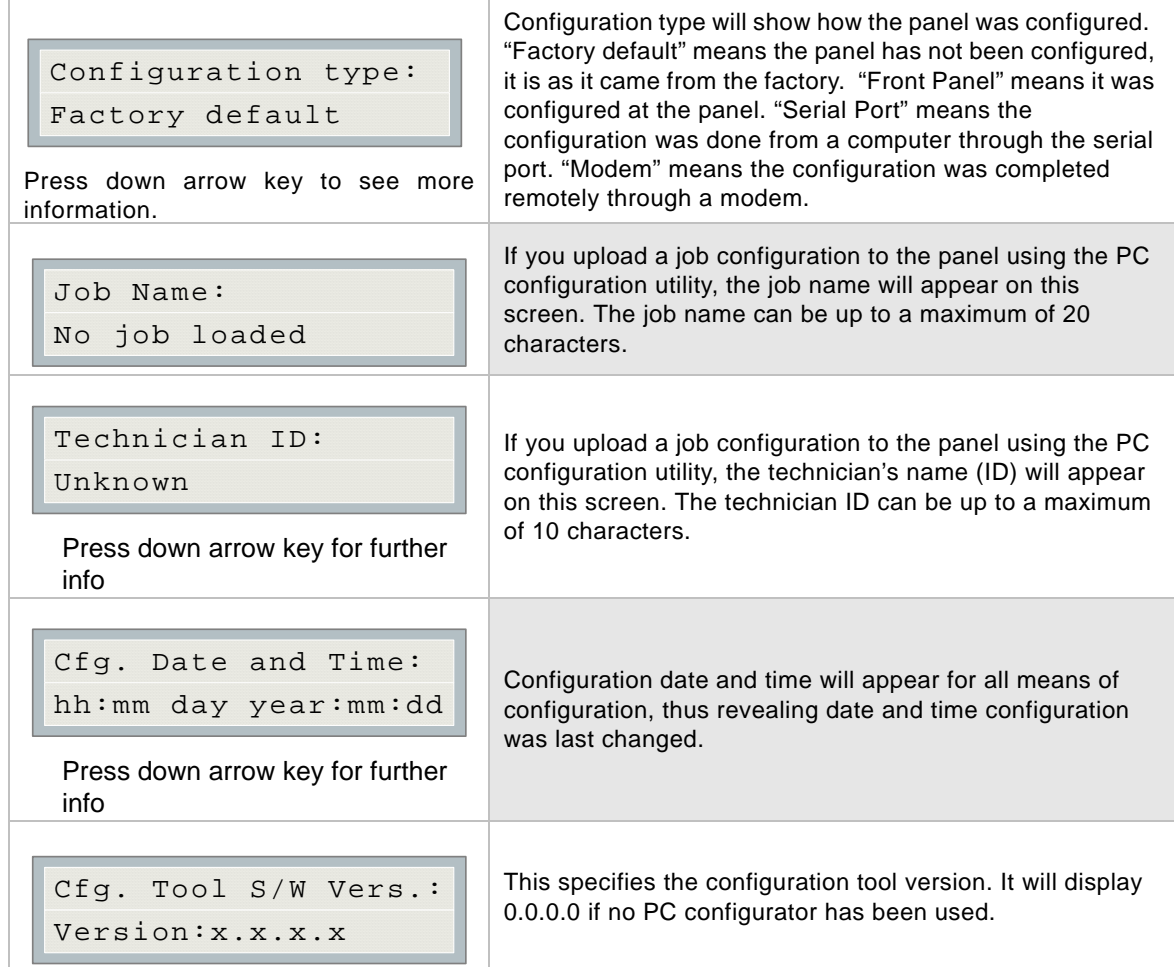

### **5. Version Info**

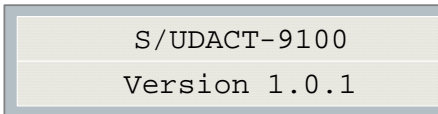

The first line shows the model number and panel type and the second line shows the software version number. The version of the software is read as Major.Minor.Revision. The display will remain for 10 seconds.

## **6. Set Time (Command-Menu)**

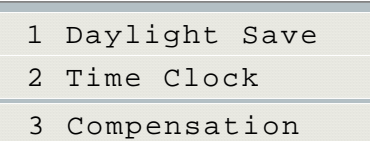

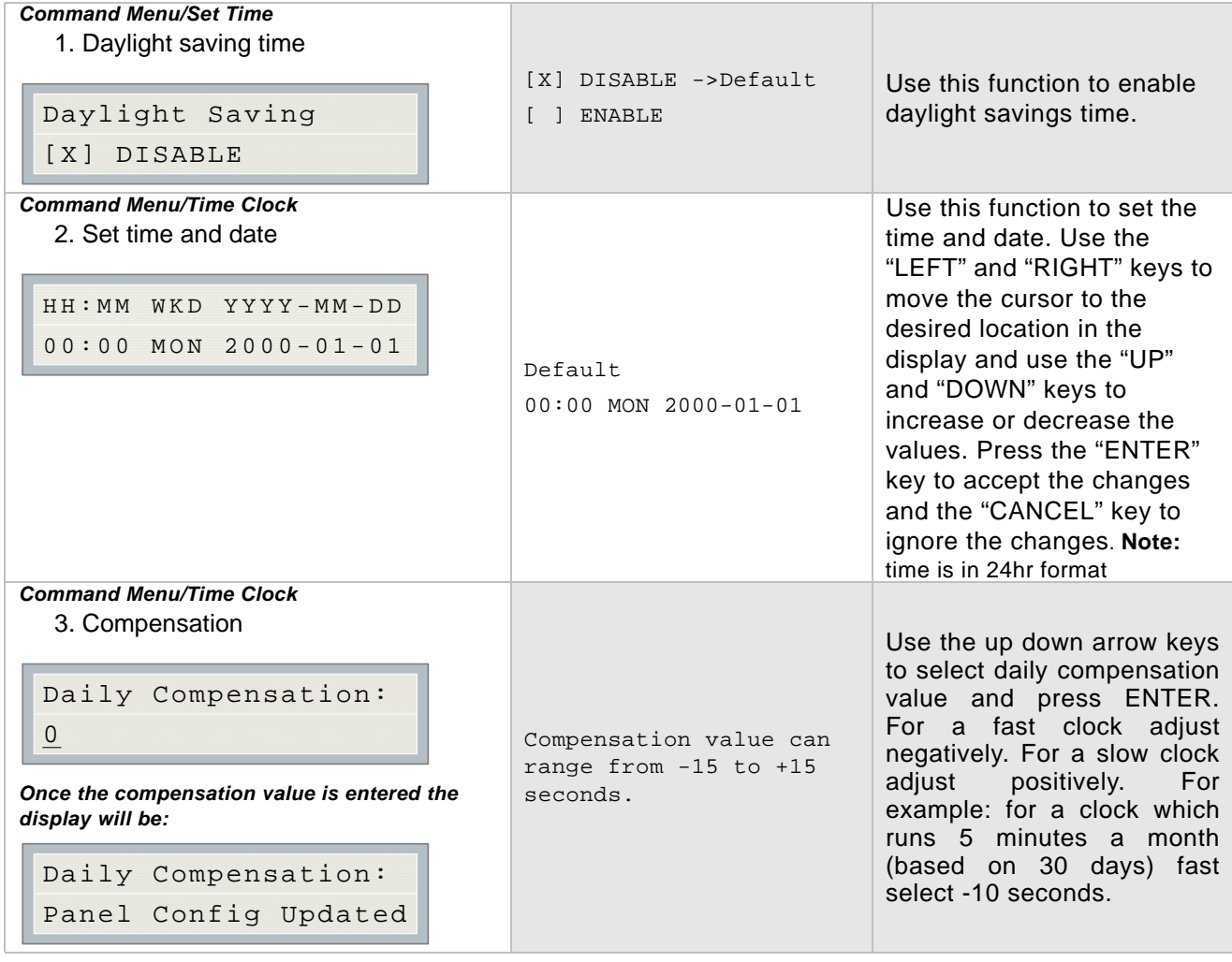

## **7. Set Password (Command-Menu)**

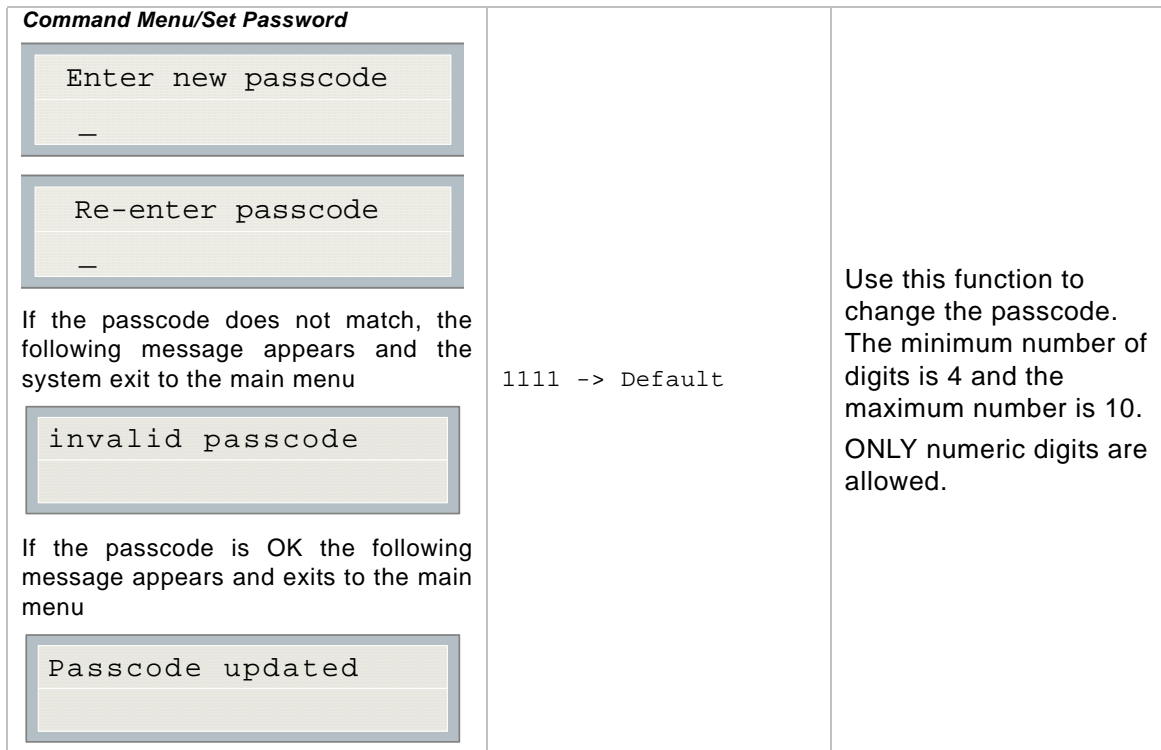

## **8. Default Config (Command-Menu)**

*Command Menu/Default Config*

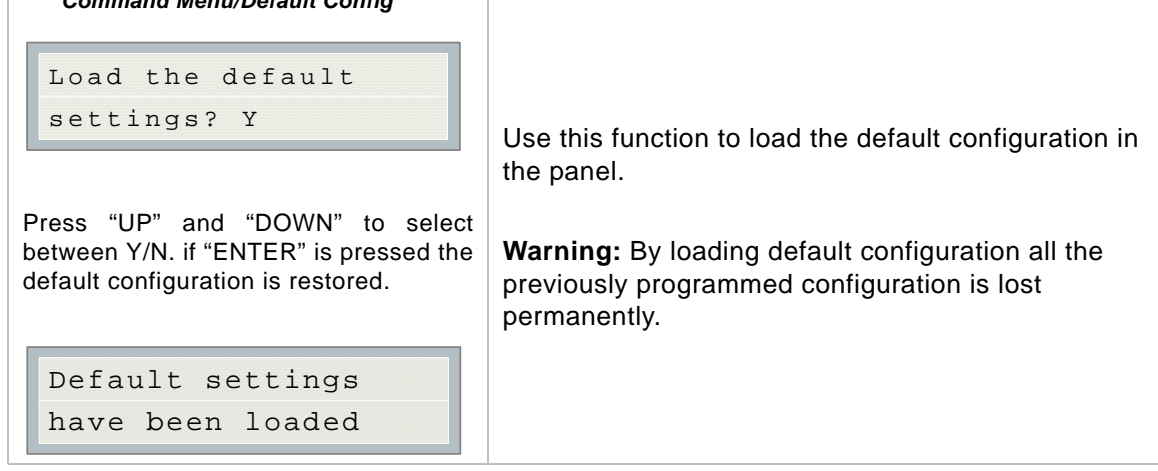

### **9. Dialer Config (Command-Menu):**

The following illustration shows the dialer configuration menu. Each item in this menu is described below in detail. Use the Up and Down keys to scroll through the menu and press the Enter key to make a selection. To exit from the menu, select the Exit menu option and then press either the Enter or Cancel key. Once a menu feature has been selected, use the Left and Right keys to change values or the numerical keys to enter account numbers.

- Dialer Config -

- 1 Account Info
- 2 Telephone Line
- 3 Report Options
- 4 Time Parameter
- 5 Enable/Disable
- 6 Ring Detection

#### **1. Account Info Menu**

 1 Account#1 ID 2 Account#1 Tel 3 Accnt#1 Format 4 Account#2 ID - Account Info - 5 Account#2 Tel 6 Accnt#2 Format

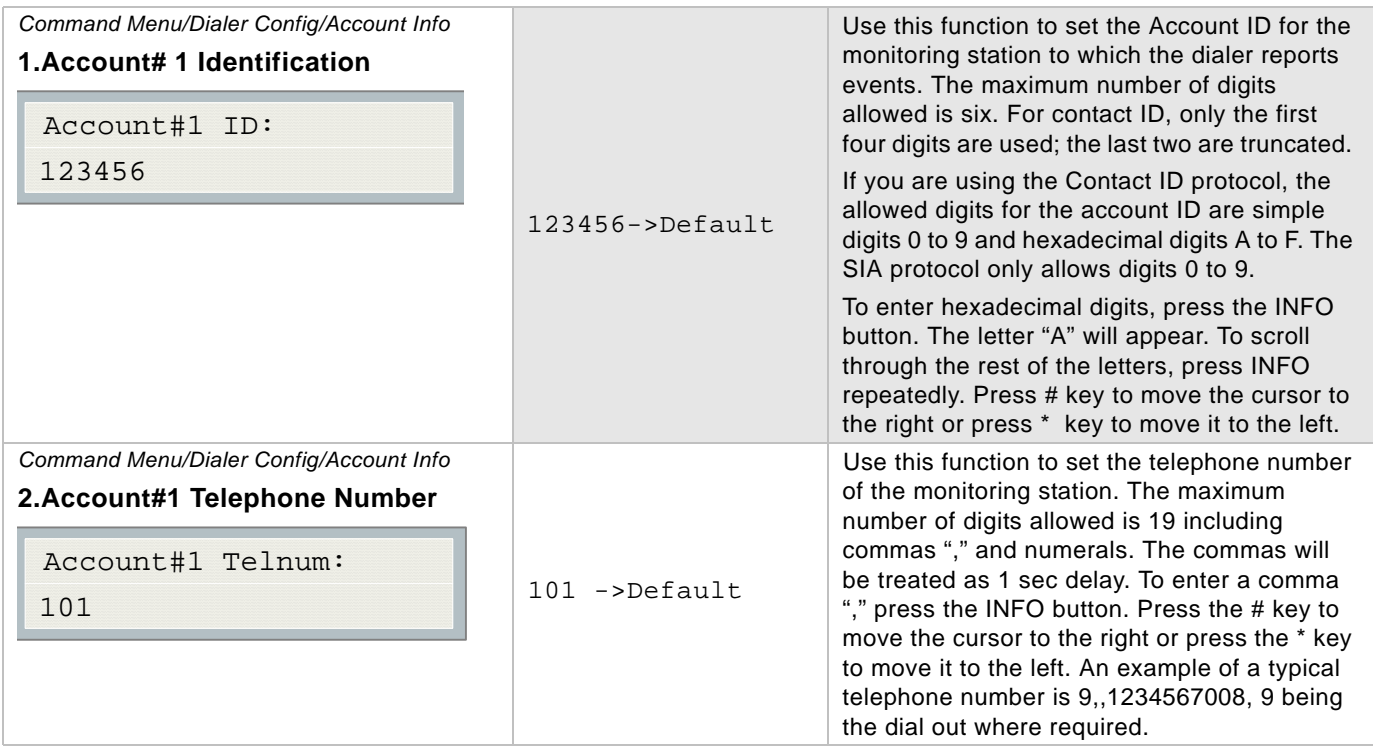

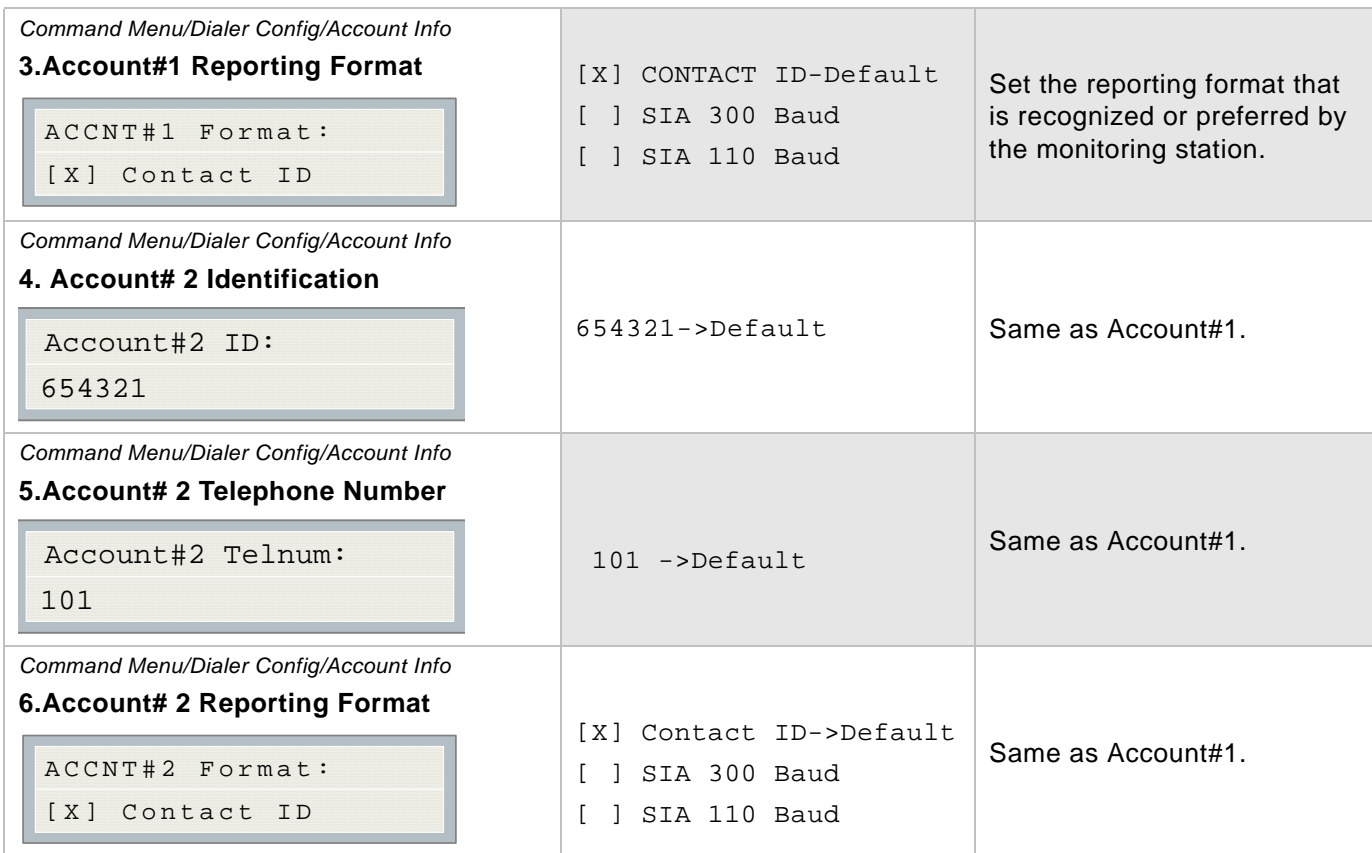

#### **2. Telephone Line Menu**

```
 1 Line1 Dialtype
2 Line2 Dialtype
3 Line1 Dialtone
4 Line2 Dialtone
- Telephone Line -
5 Num of Retries
```
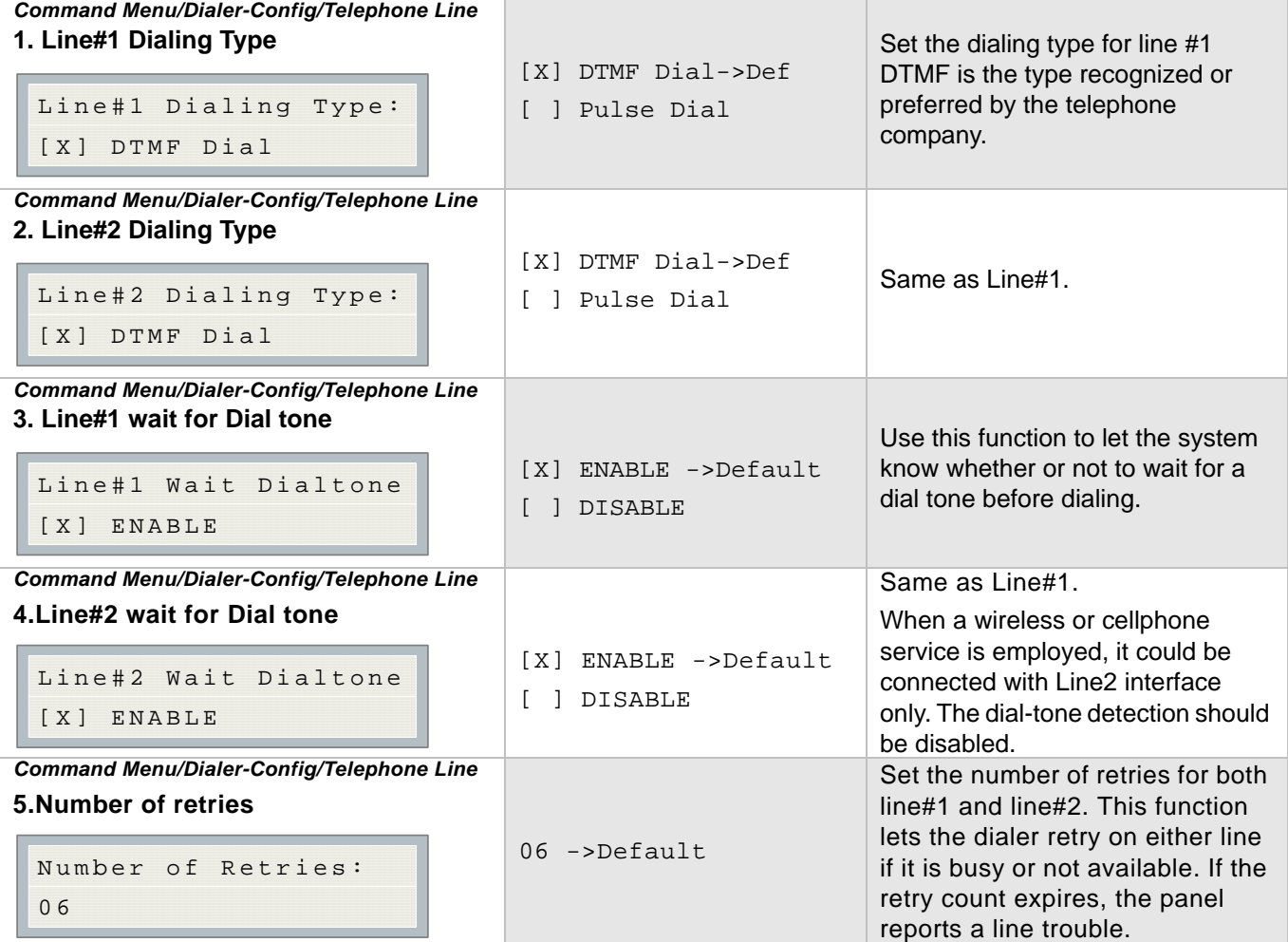

#### **3. Report Options Menu**

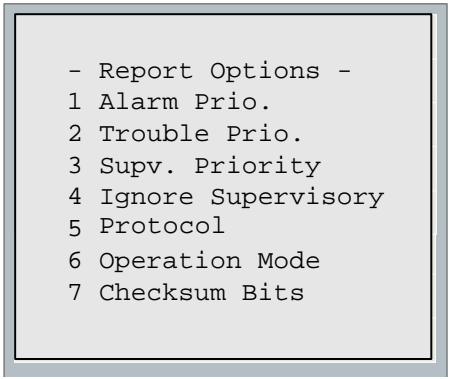

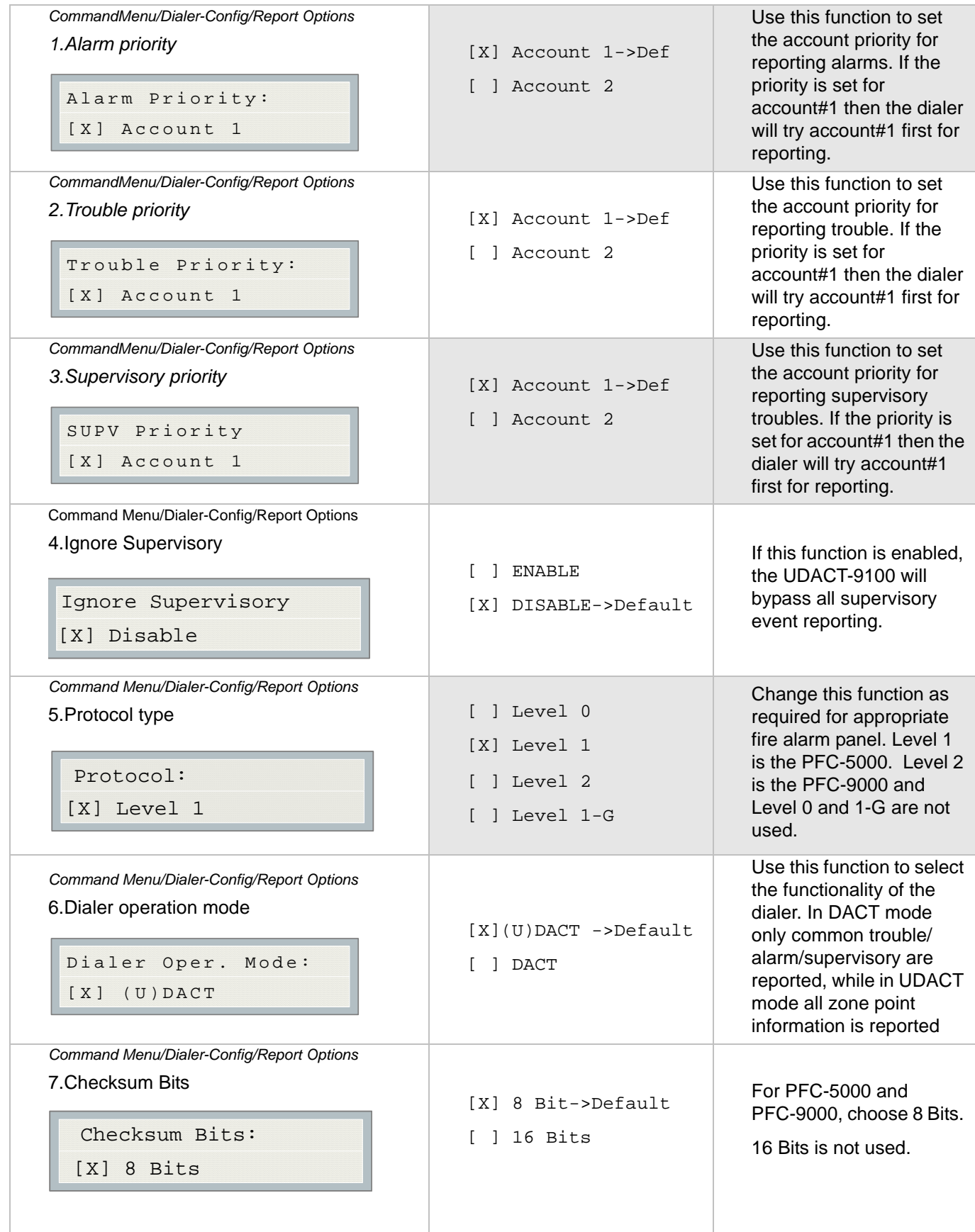

#### **4. Time Parameter Menu**

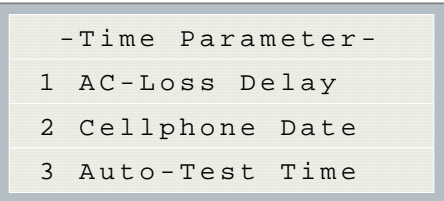

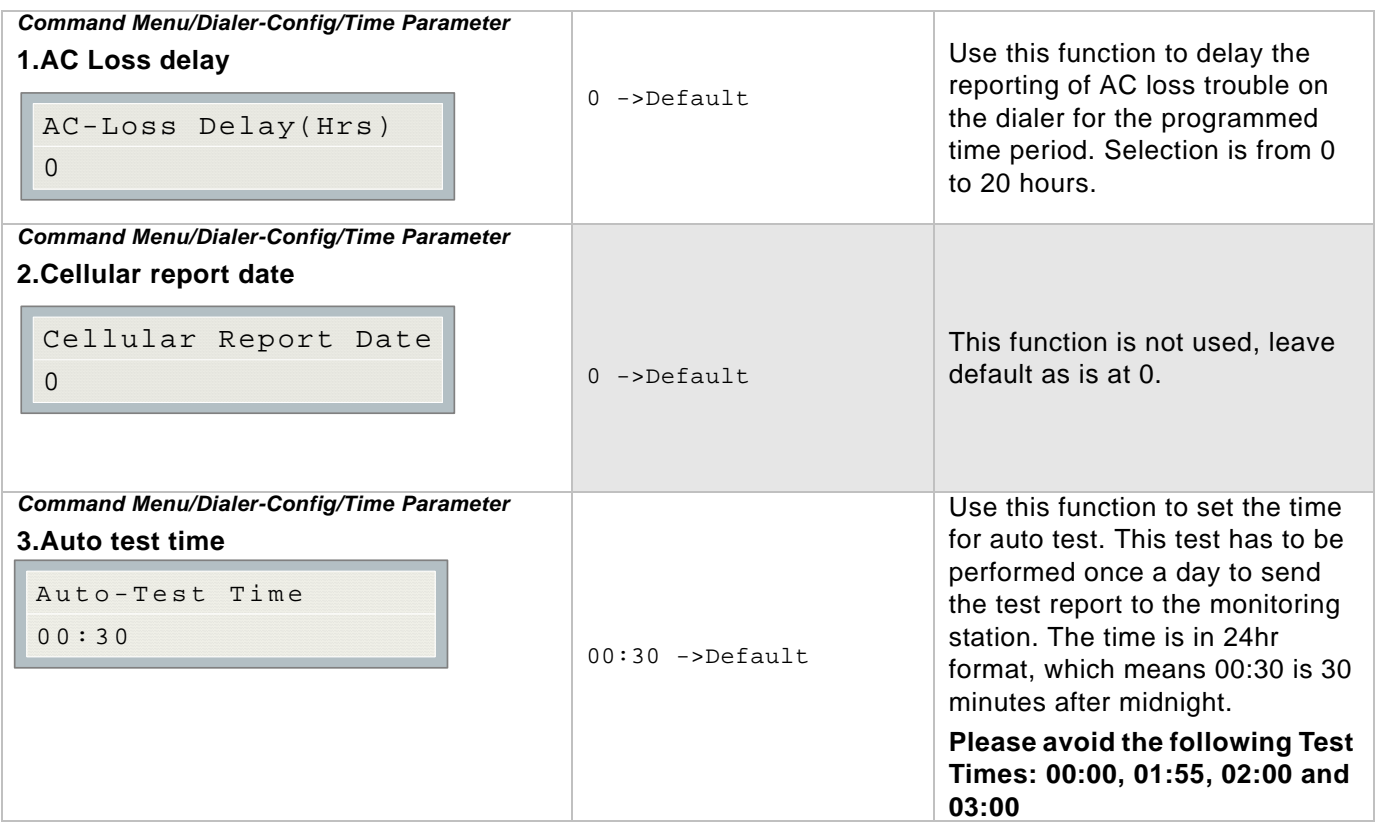

#### *Command Menu-->Dialer-Config*

#### **5. Dialer Enable/Disable**

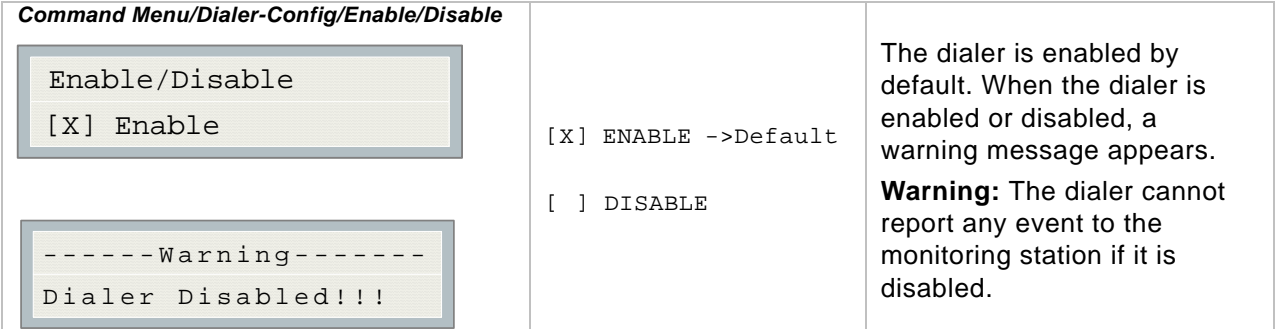

#### **6. Ring Detection**

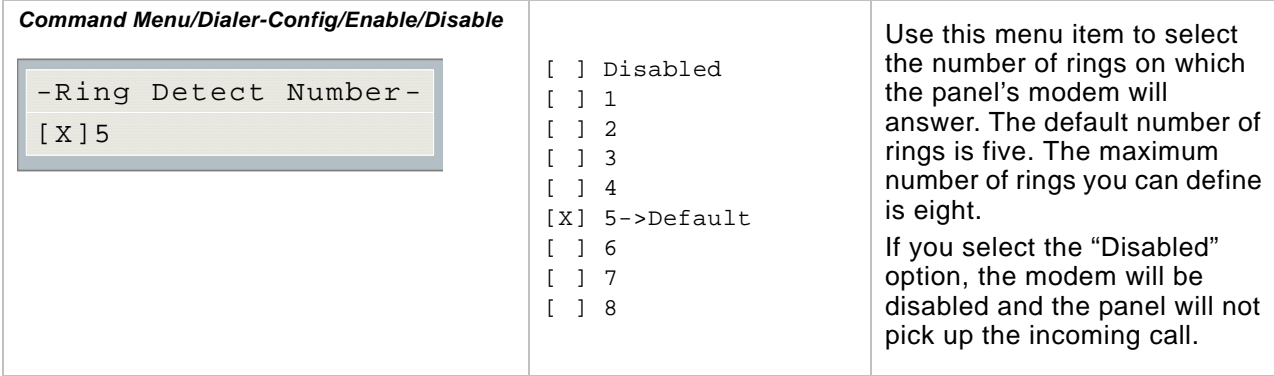

### **10. Exit (Command-Menu)**

Pressing "ENTER" after selecting "Exit from the main menu will return the UDACT-9100 to normal.

## **ADEMCO** *CONTACT-ID*

#### **UDACT-9100 Internal Events:**

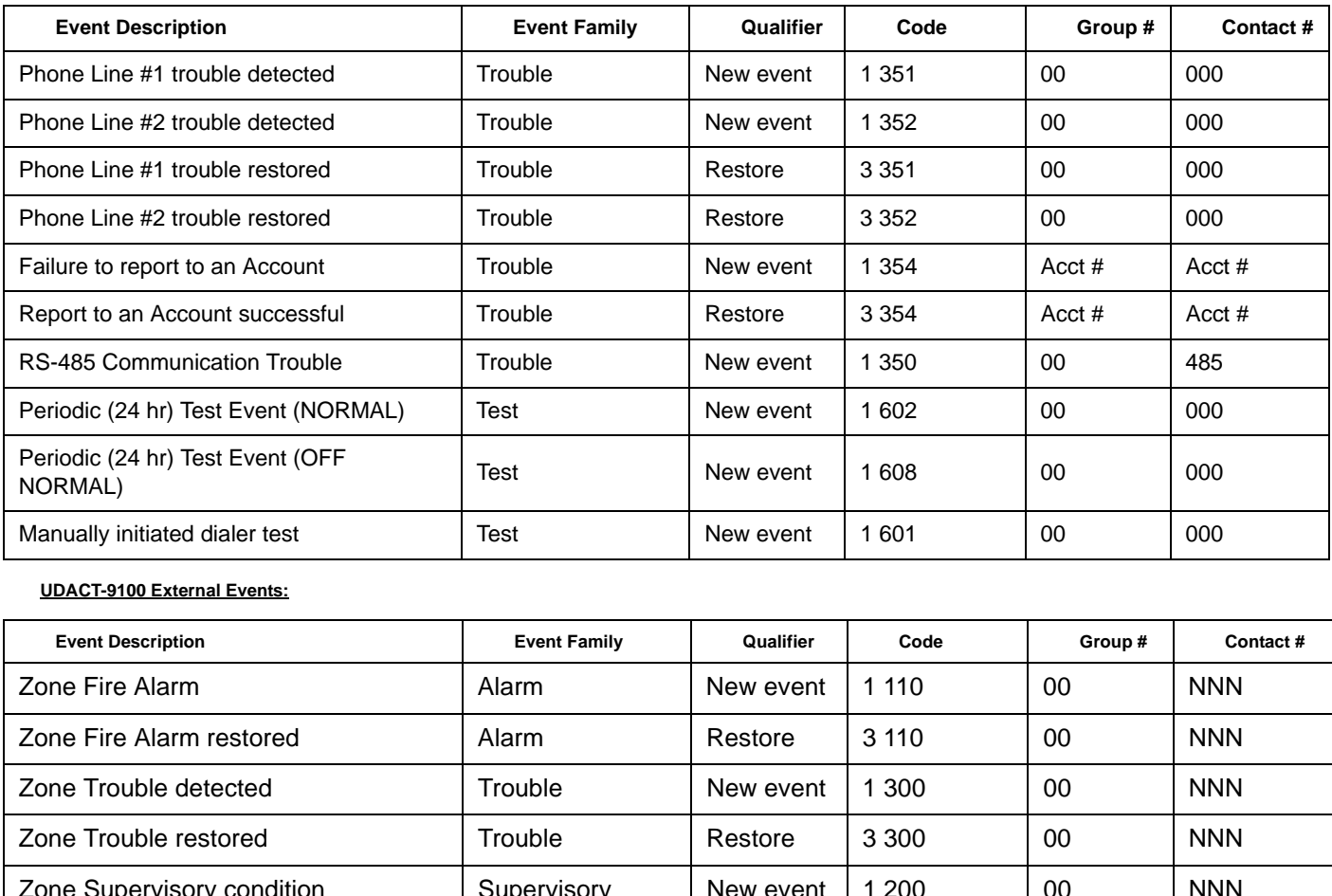

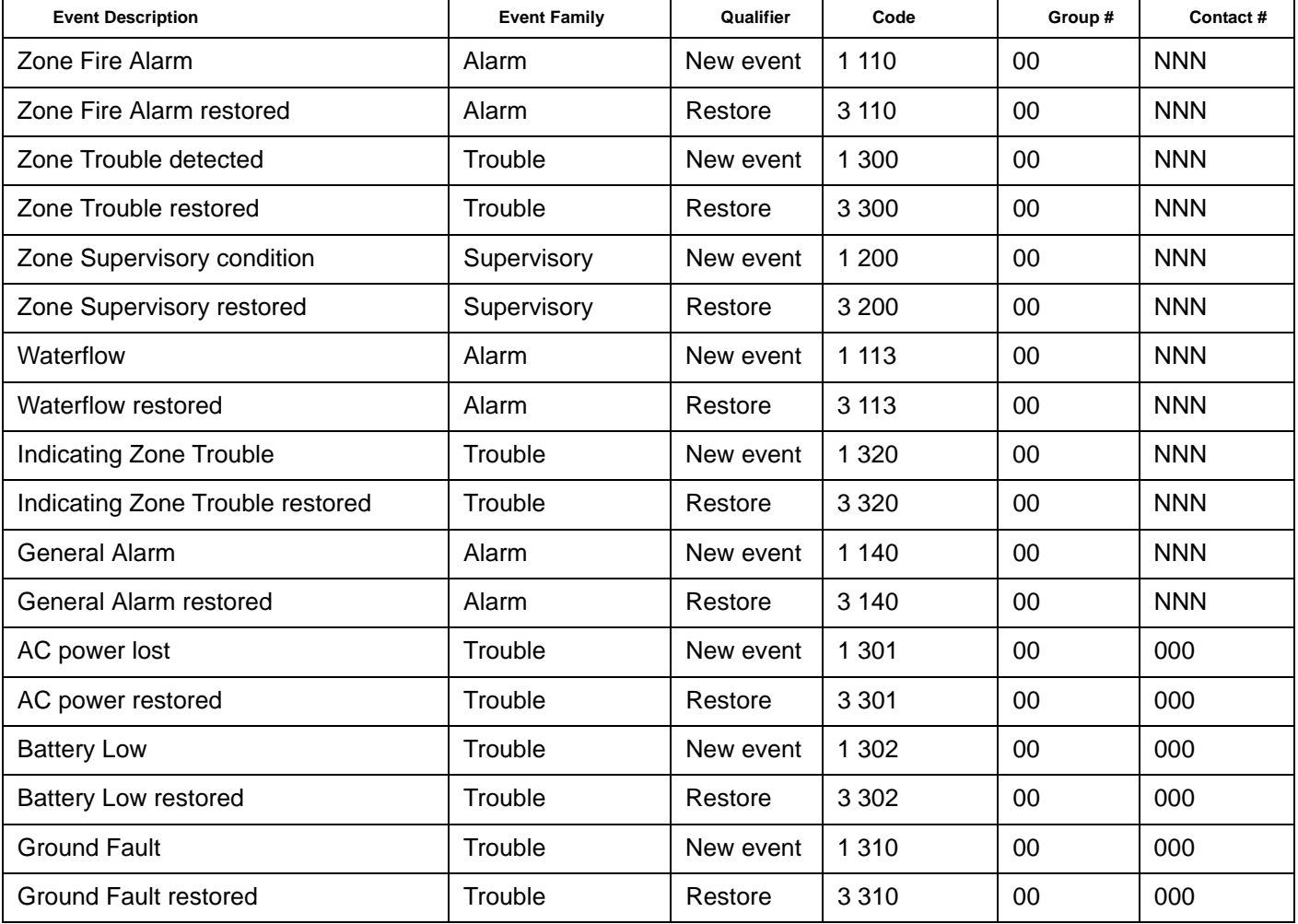

**NNN**-Refers to Sensor number for zone causing event.

## **SECURITY INDUSTRIES ASSOC.** *SIA-DCS*

#### **UDACT-9100 Internal Events:**

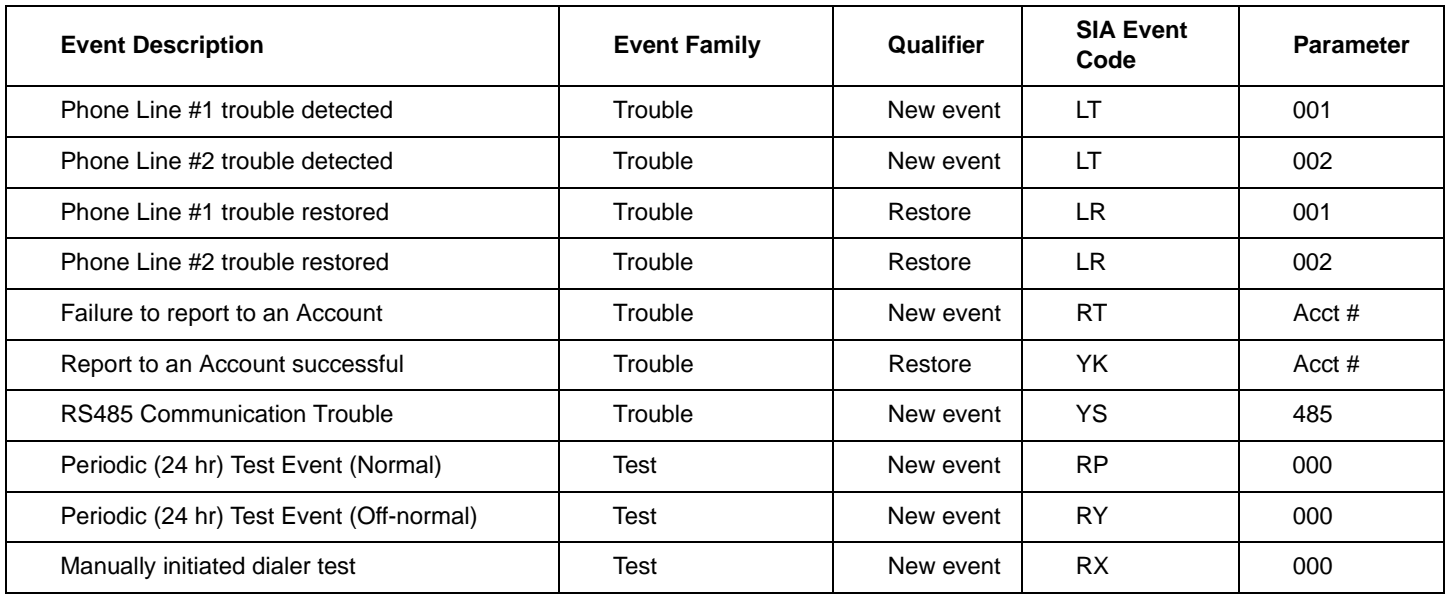

#### **UDACT-9100 External Events:**

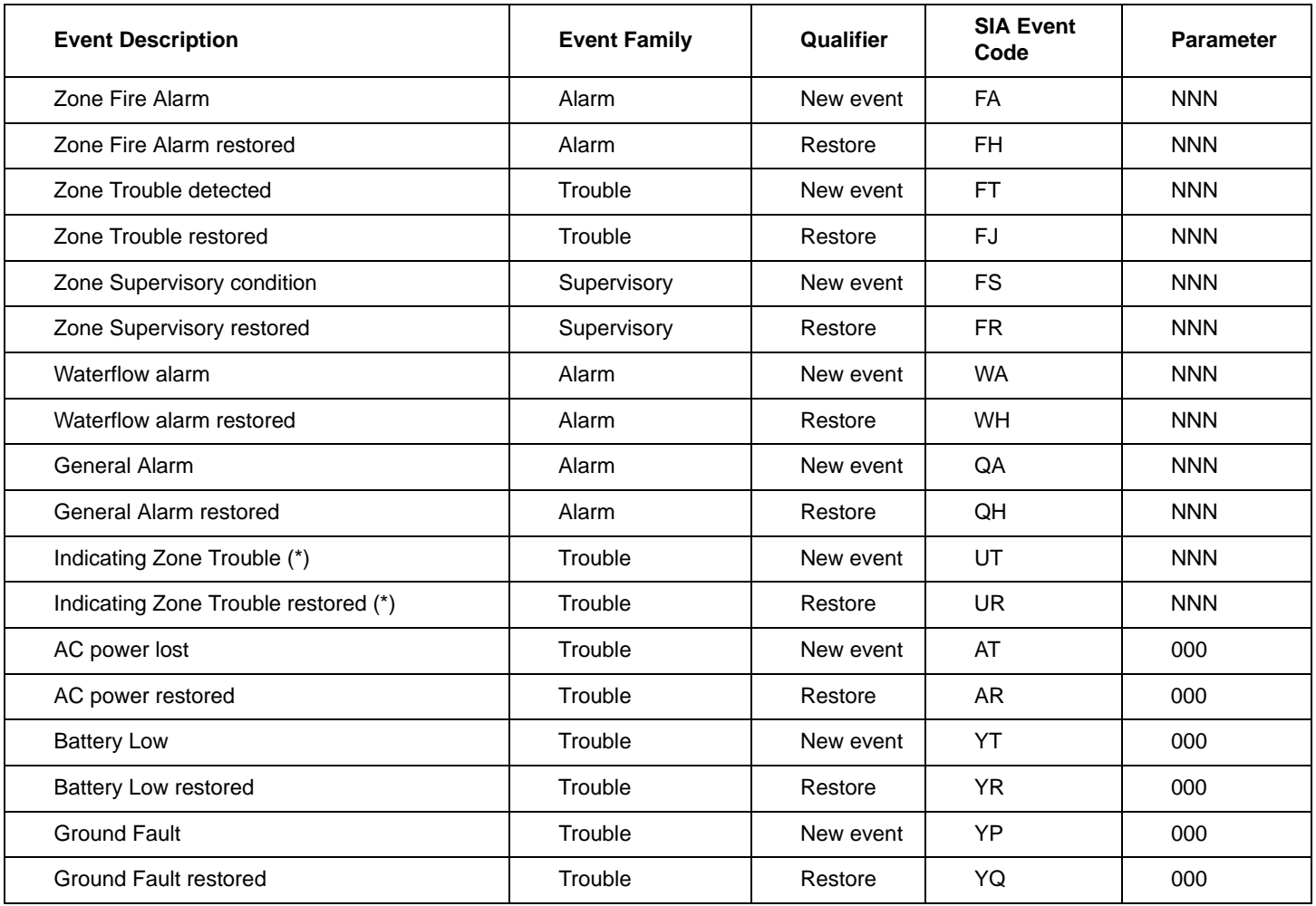

\* SIA protocol does not define indicating zone troubles, but lists it as Untyped Zone Trouble/Restore.

## **Compatible Fire Alarm Control Panels**

**Potter UDACT-9100**: Compatible with **PFC-9000** and **PFC-5000** Fire Alarm Control Panels.

# **Compatible Receivers**

The **Potter UDACT-9100** is compatible with the following **Digital Alarm Communicator Receivers (DACR)** ...

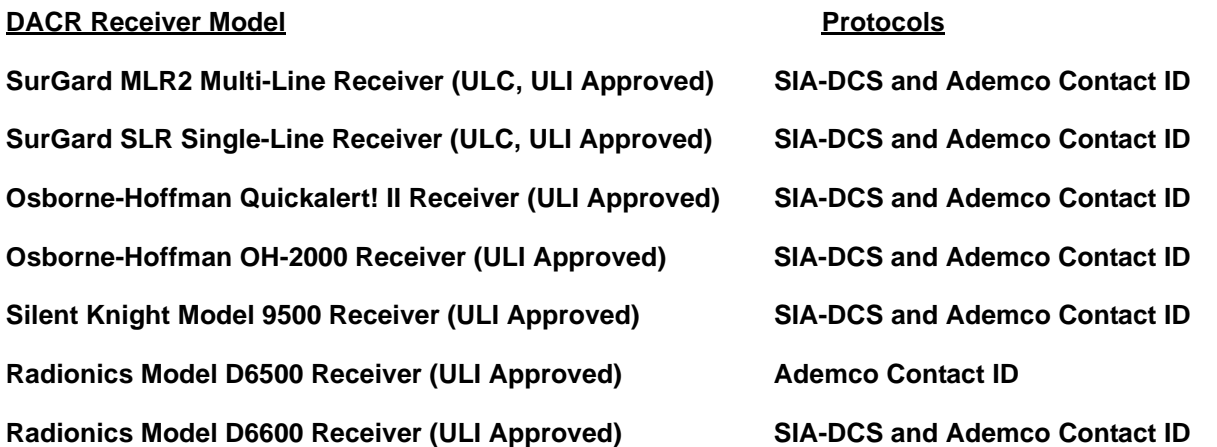

## **Specifications**

#### **All Circuits are Power Limited**

#### **UDACT-9100 Digital Communicator**

•Connects to two Telephone Lines and performs line supervision.

•Connects to a Potter FACP via a ribbon cable. This connection provides DC power, RS-485 Data Link, common relay connections and all other signalling between the Communicator and the FACP.

•Transmits Zoned Alarm, Supervisory, and Trouble status to a Central Monitoring Station, using either Ademco Contact ID or SIA DCS Protocols.

•User configurable locally or remotely. Configuration is passcode protected.

•Current Consumption: **Standby**: 40 mA **Alarm**: 60 mA

## **Battery Calculations**

#### **UDACT-9100**

The UDACT-9100 Battery Calculations are performed as part of the calculations for the Fire Alarm Control Panel it will be used in. See the appropriate Potter Installation and Operation Manual.

# **Warranty**

Potter Electric Signal Co., manufactured equipment is guaranteed to be free of defects in material and workmanship for a period of one (1) year from the date of original shipment. Potter will repair or replace, at its option, any equipment which it determines to contain defective material or workmanship. Said equipment must be shipped to Potter prepaid. Return freight will be prepaid by Potter. We shall not be responsible to repair or replace equipment which has been repaired by others, abused, improperly installed, altered or otherwise misused or damaged in any way. Unless previously contracted by Potter, Potter will assume no responsibility for determining the defective or operative status at the point of installation, and will accept no liability beyond the repair or replacement of the product at our factory authorized service depot.

### **Potter Electric Signal Company**

2081 Craig Road St. Louis, Missouri USA 63146-4161

Phone Toll Free:(800) 325-3936 FAX:(314) 878-7264 Telephone:(314) 878-4321 Web Page: http://www.pottersignal.com

# **UDACT-9100 INFORMATION FORM**

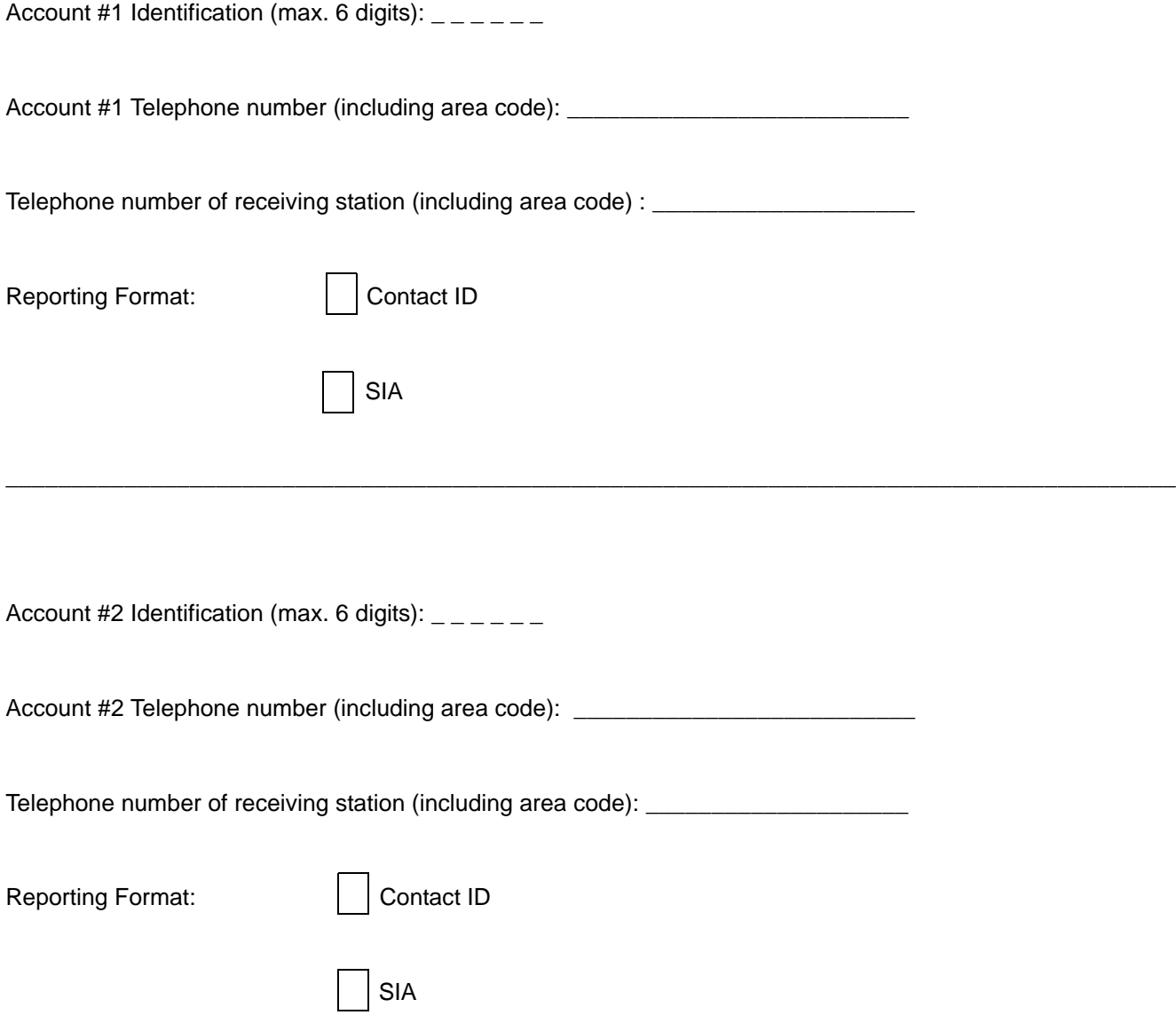

## **Notes**

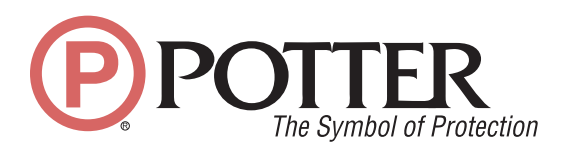

Potter Electric Signal Company 2081 Craig Road St. Louis, Missouri USA 63146-4161